# **BAB III PELAKSANAAN KERJA PROFESI**

### **3.1 Bidang Kerja**

Kegiatan Kerja Profesi dilaksanakan selama 4 bulan di PT Tirta Surya Raya. Dalam masa Kerja Profesi, Praktikan memiliki peran sebagai *IT* untuk pengembangan design aplikasi *Inventory.* Pengembangan aplikasi menggunakan kerangka kerja dari bahasa pemrograman PHP, yaitu Laravel. Sqlite, CSS, Javascrib, Electron, HTML. Praktikan memiliki tanggung jawab atas beberapa fitur dalam aplikasi *Inventory* seperti *Home,* OS, Delivery Schedule , Barang Masuk, Barang Keluar, Inventory. Selain itu, terdapat uji coba hasil pengembangan dari berbagai fitur tersebut dan melakukan perbaikan jika terdapat *error* pada saat pengembangan. Berikut beberapa poin-poin secara luas yang menjadi peran dan tanggung jawab sebagai *IT*, yaitu:

1) Menerapkan desain UI/UX buatan pengguna dalam kode menggunakan HTML (HyperText Markup Language), CSS (Cascading Stylesheets), dan bahasa pemrograman JavaScript untuk membuat layar interaktif.

2) Pastikan antarmuka dan fungsi aplikasi dapat bekerja dengan baik pada perangkat.

- 3) Pastikan kode ditulis secara efisien dan dapat dieksekusi dengan cepat. Termasuk penggunaan komponen yang dapat digunakan kembali untuk meningkatkan waktu respons dan kecepatan akses.
- 4) Memelihara dan menyelesaikan masalah yang muncul pada aplikasi website. Ini melibatkan kode pemecahan masalah, menangani kesalahan, dan meningkatkan fungsionalitas.
- 5) Bekerja dengan tim Manajemen TI untuk mengintegrasikan kode ke *database.*

### **3.2 Pelaksanaan Kerja**

Pelaksanaan Kerja Profesi dimulai pada tanggal 27 Februari 2023 sampai 1 Juni 2023 di PT. Tirta Surya Raya yang dilaksanakan selama 5 hari kerja, yaitu Senin – Jumat pukul 08.00 – 17.00 WIB.

Selama periode Kerja Profesi, Praktikan telah melakukan beberapa tugas saat berkontribusi dalam pengembangan antarmuka aplikasi Inventory sebagai IT.

### **3.2.1 Analisis Kebutuhan Sistem**

Analisis kebutuhan sistem adalah tahap awal dan krusial dalam pembuatan dasar untuk pengembangan sistem yang akan datang. pada dasarnya, analisis kebutuhan sistem melibatkan analisis kebutuhan fungsional dan analisis kebutuhan non-fungsional. Analisis kebutuhan fungsional berfokus pada fungsi-fungsi atau fitur-fitur yang harus ada dalam sistem. Analisa kebutuhan non-fungsional berfokus pada aspekaspek yang tidak berkaitan dengan fungsi langsung sistem, tetapi mempengaruhi kinerja, keamanan, dan pengalaman pengguna.

Berikut merupakan tabel rincian analisis kebutuhan fungsional sistem aplikasi *Inventory* secara keseluruhan:

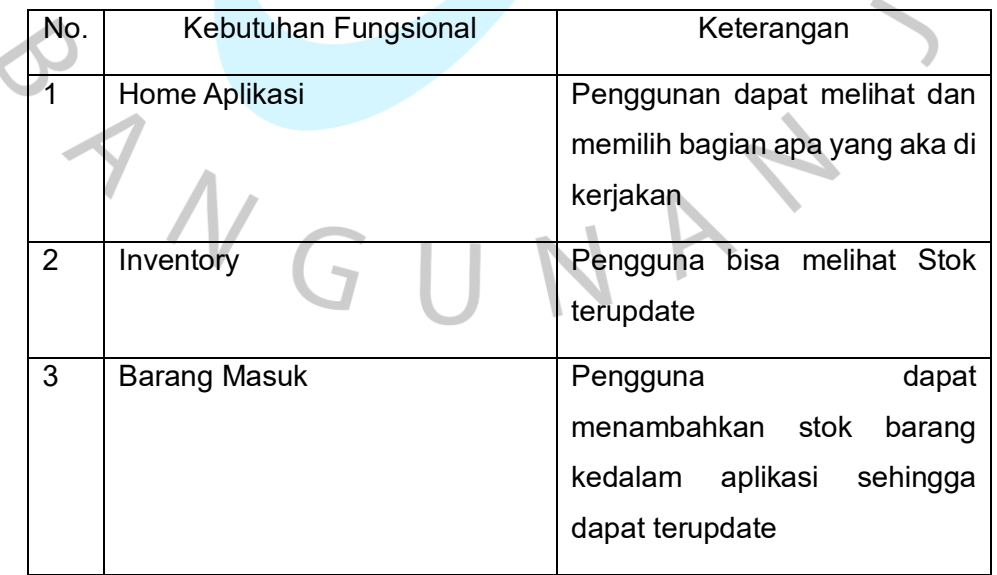

Tabel *3.1* Analisis Kebutuhan Fungsional

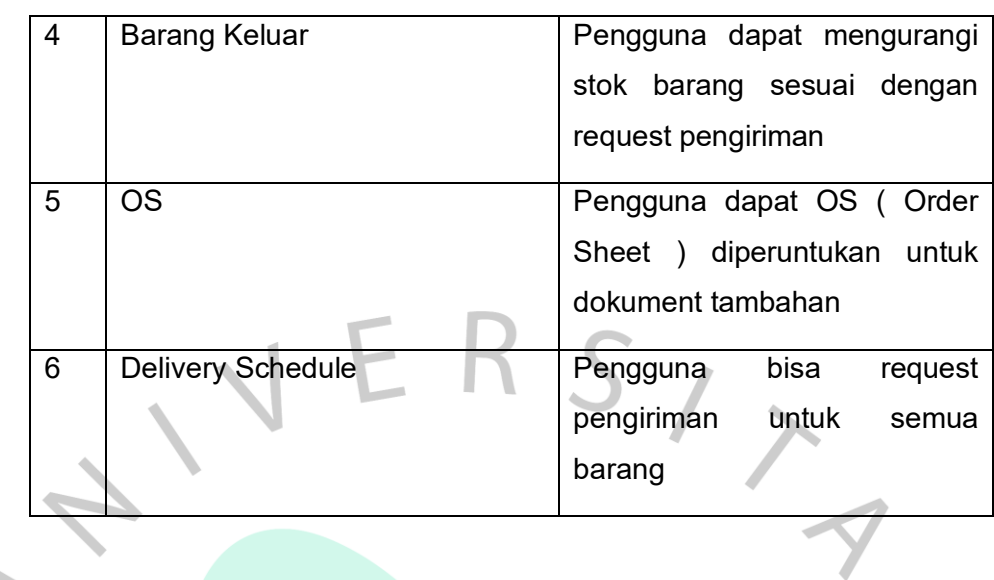

Selain itu, terdapat kebutuhan non-fungsional pada sistem aplikasi *Inventory*:

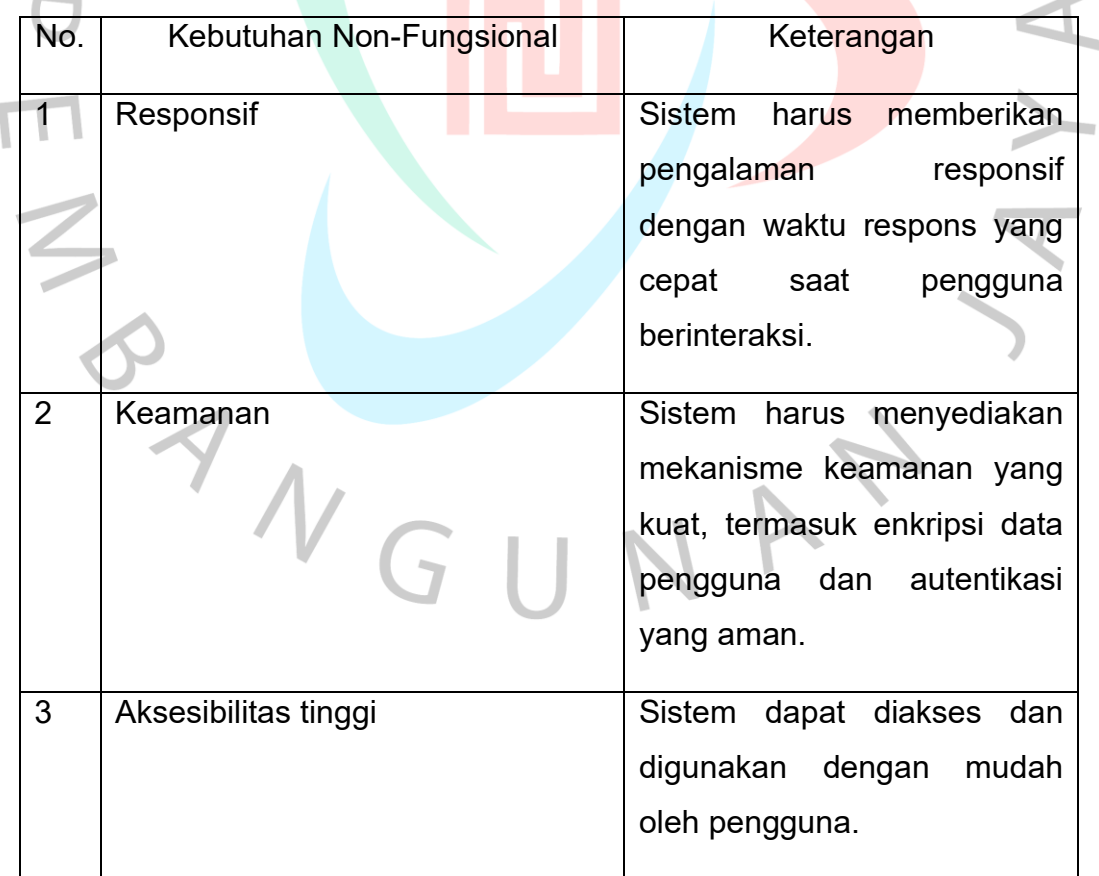

### Tabel *3.2 Analisis Kebutuhan Non-Fungsional*

 $\bullet$ 

 $\bullet$ 

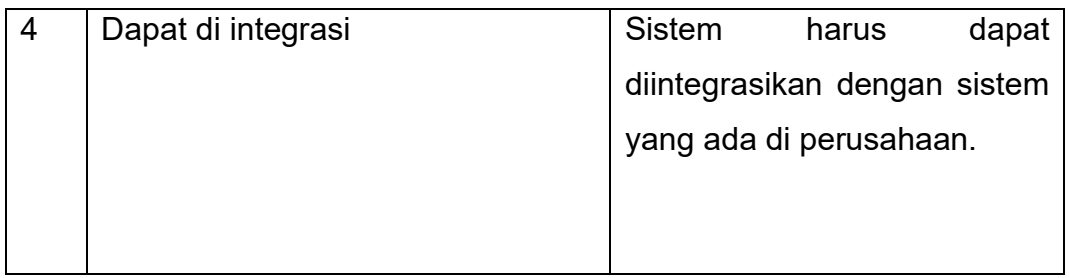

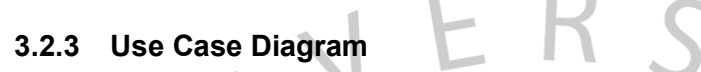

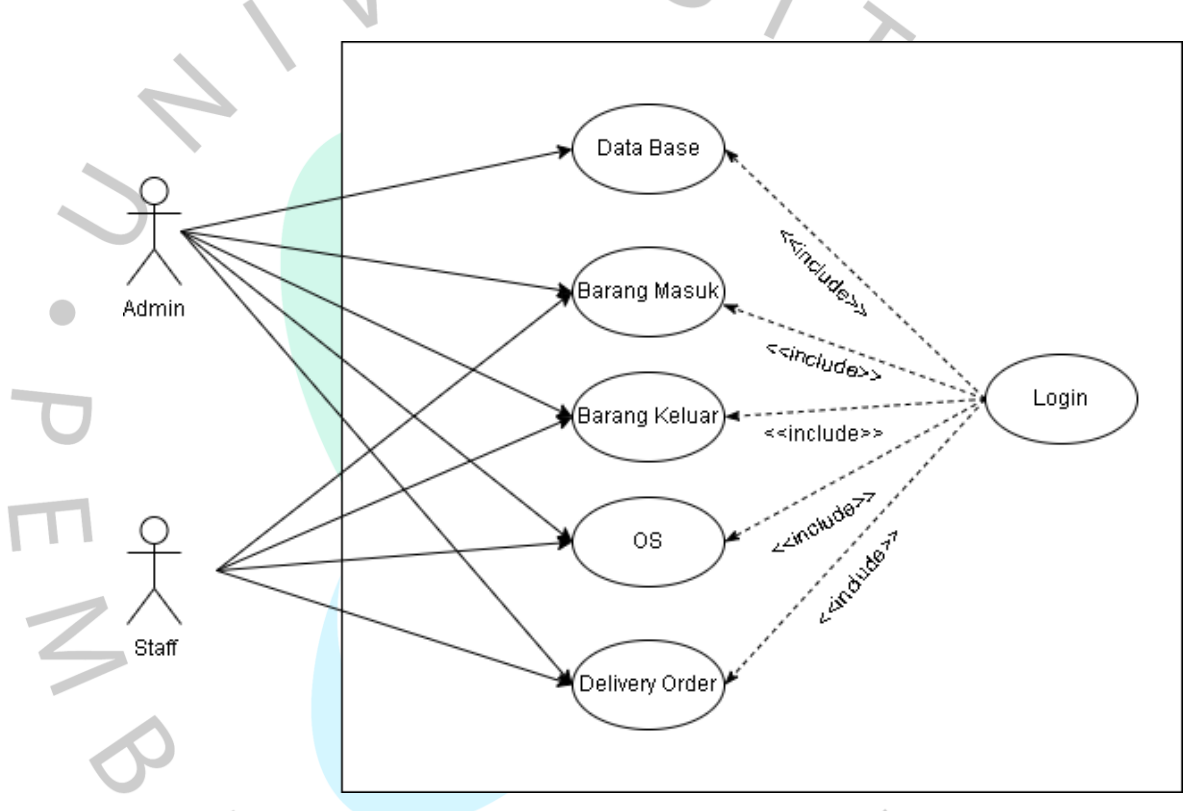

Gambar 3.3 Use Case Diagram

Pada gambar 3.3 di atas, menggambarkan interaksi antara aktor dengan sistem. Terdapat dua aktor yang terlibat di dalam sistem aplikasi inventory. Admin bertindak sebagai Administrator yang dapat melakukan login, register, home, kelola inventory, kelola barang masuk, kelola barang keluar, kelola OS, kelola delivery schedule.

Staff yang bertindak sebagai guru dapat melakukan login, kelola inventory, kelola barang masuk, kelola barang keluar, kelola OS, kelola delivery schedule..

### **3.2.4 Use Case Scenario**

Use Case Scenario adalah penjelasan sebuah interaksi antara pengguna (aktor) dan sistem yang sedang dalam pengembangan. Use case scenario menggambarkan langkah-langkah spesifik yang dilakukan oleh pengguna dan sistem guna mencapai suatu tujuan yang ditentukan. Berikut merupakan rincian tabel use case scenario aplikasi inventory*.*

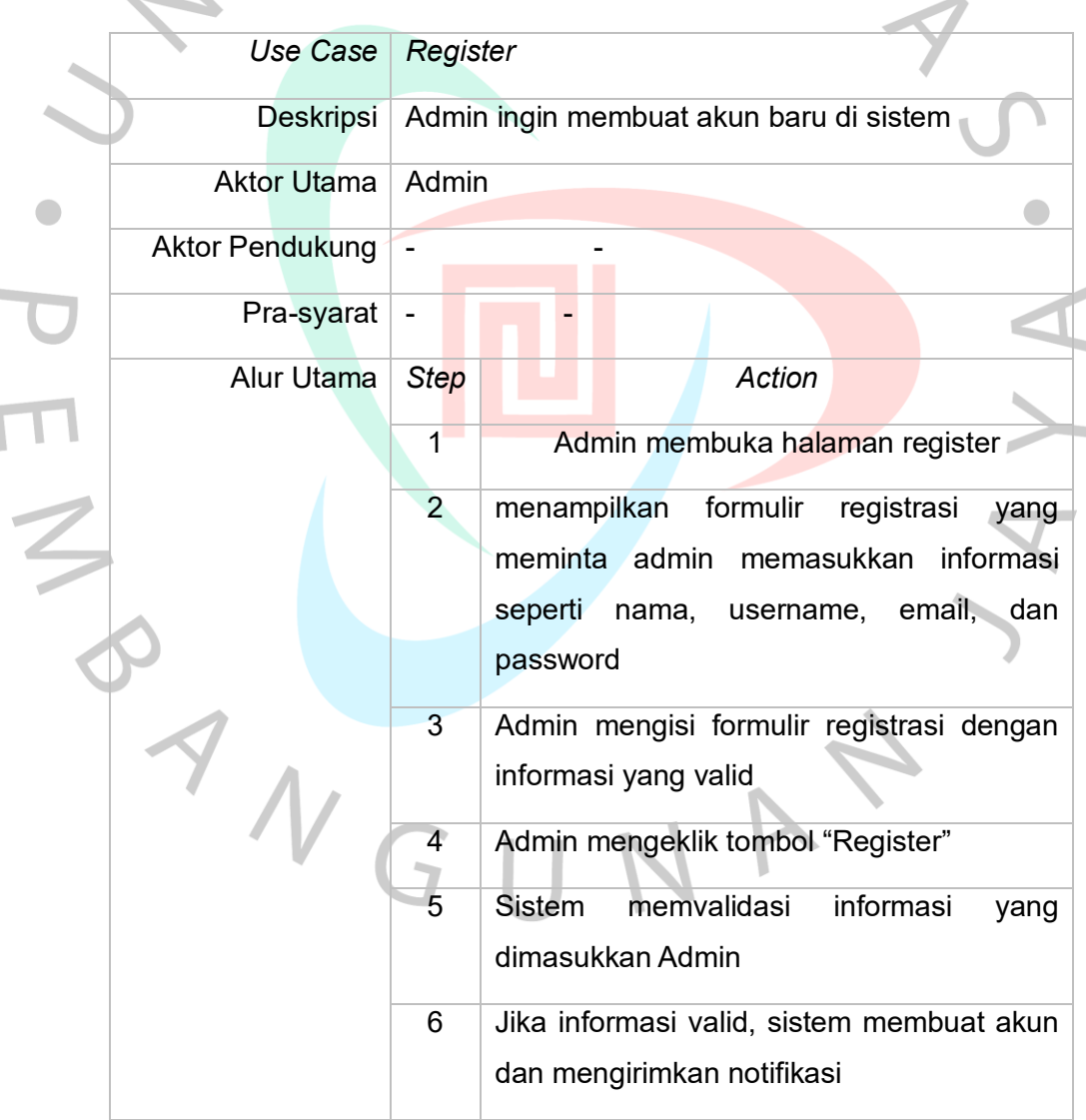

### Tabel *3.4 Use Case Scenario Register*

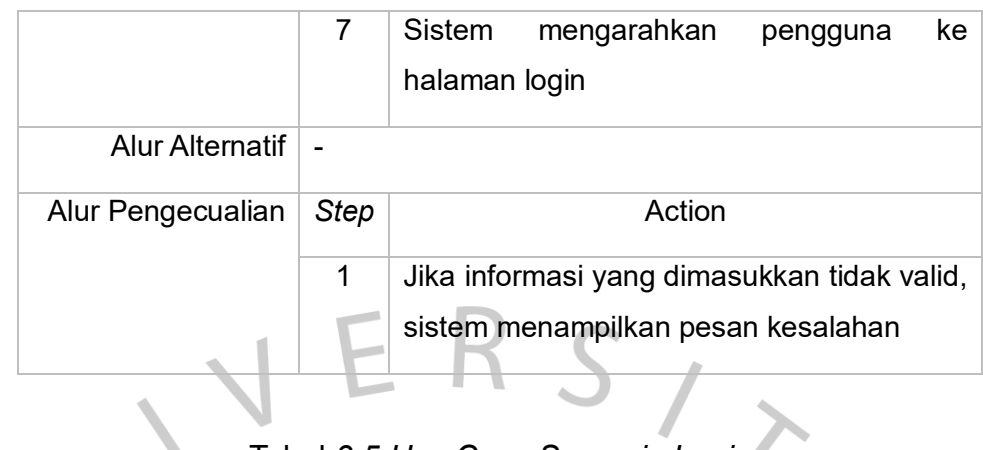

# Tabel *3.5 Use Case Scenario Login*

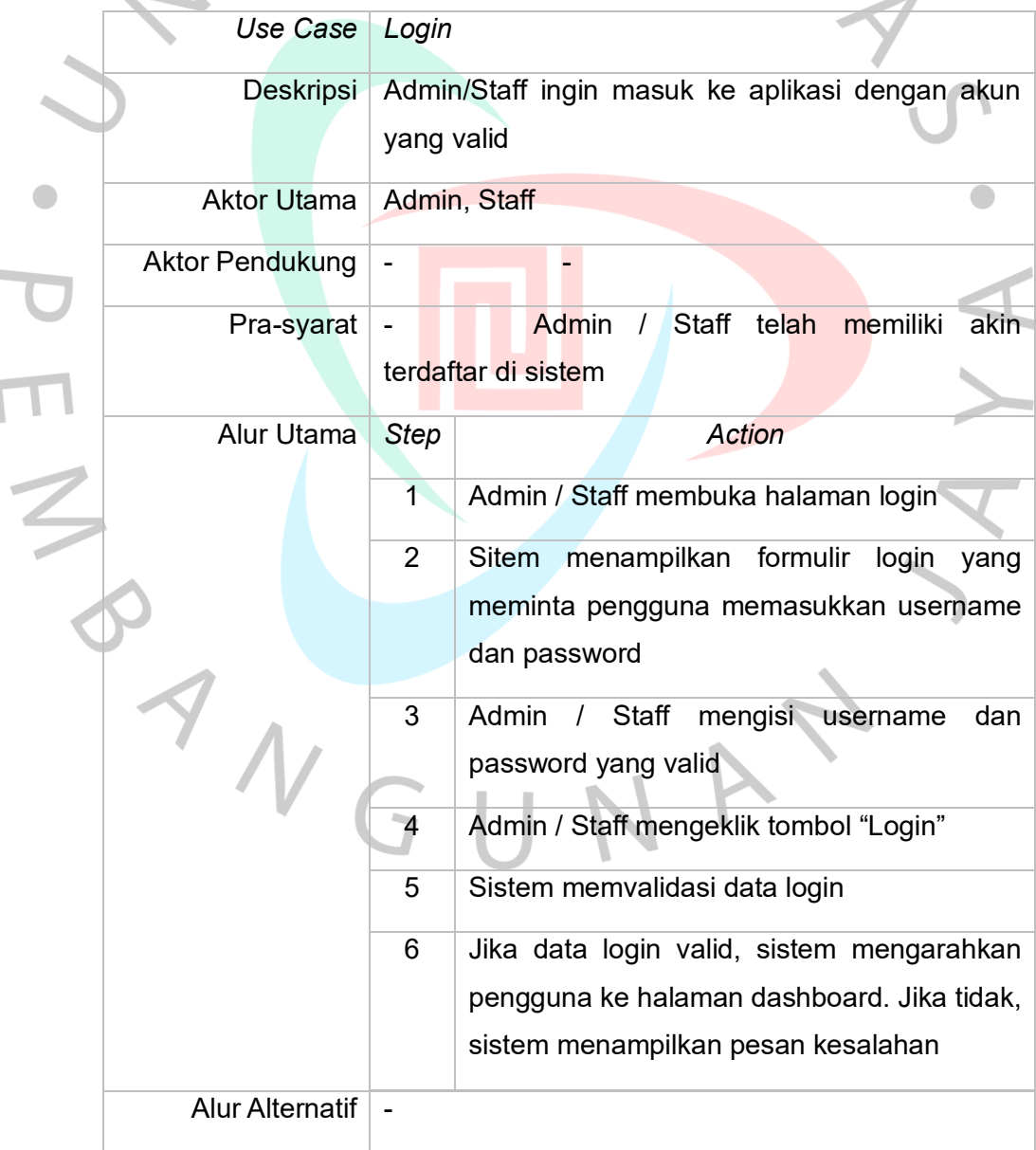

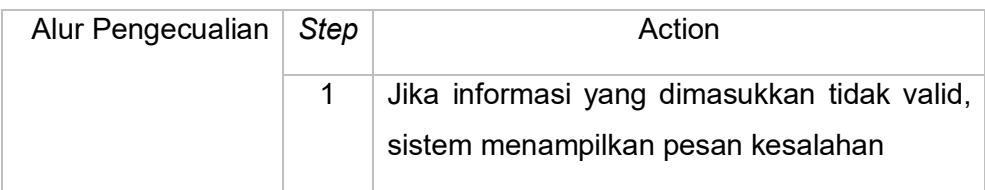

# Tabel *3.6 Use Case Scenario dashboard*

 $\triangle$ 

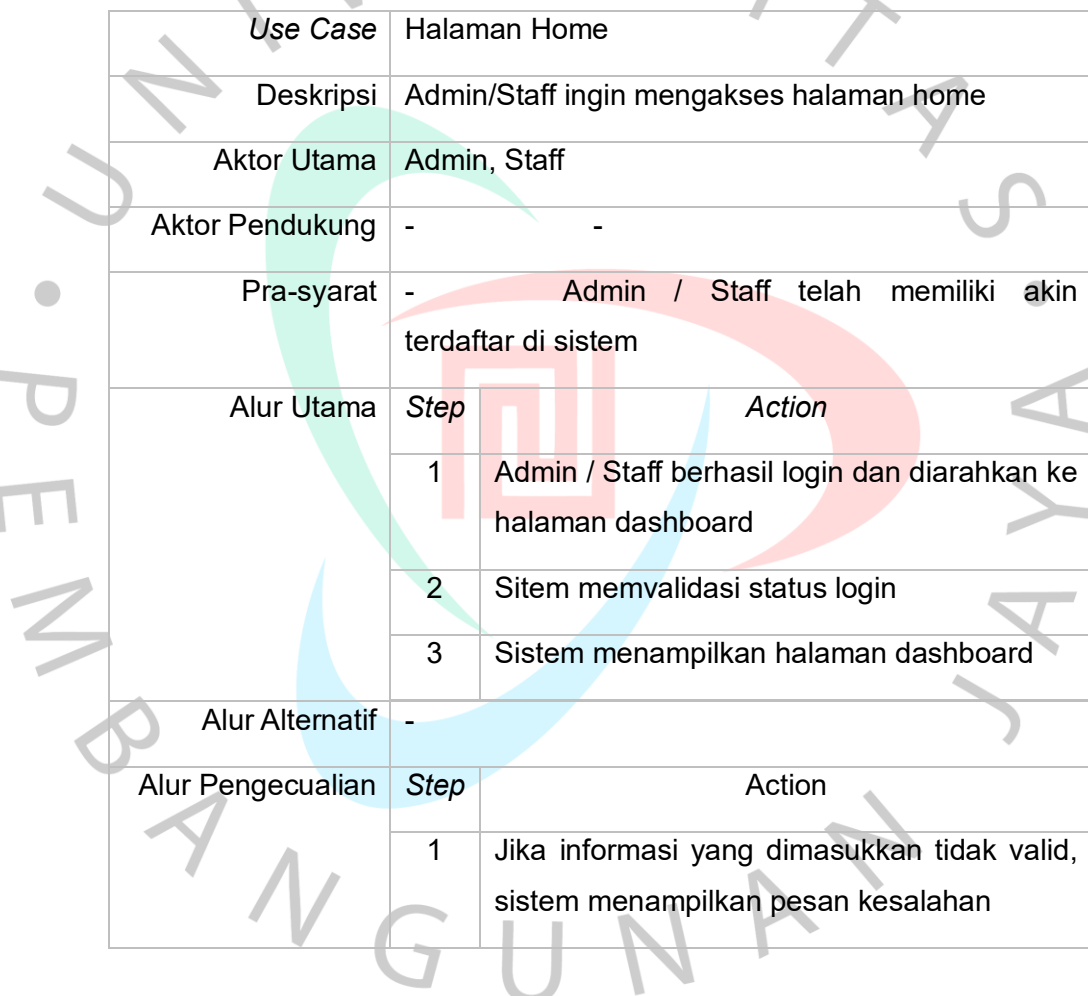

## Tabel *3.7 Use Case Scenario Halaman Inventory*

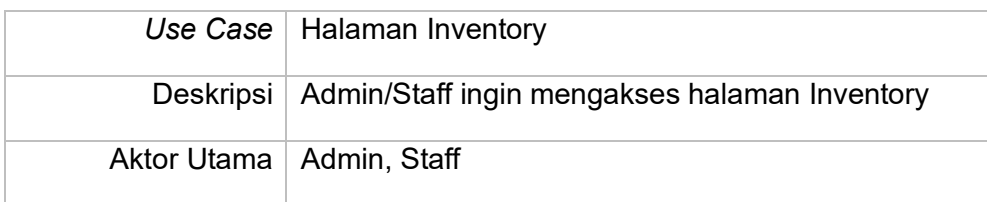

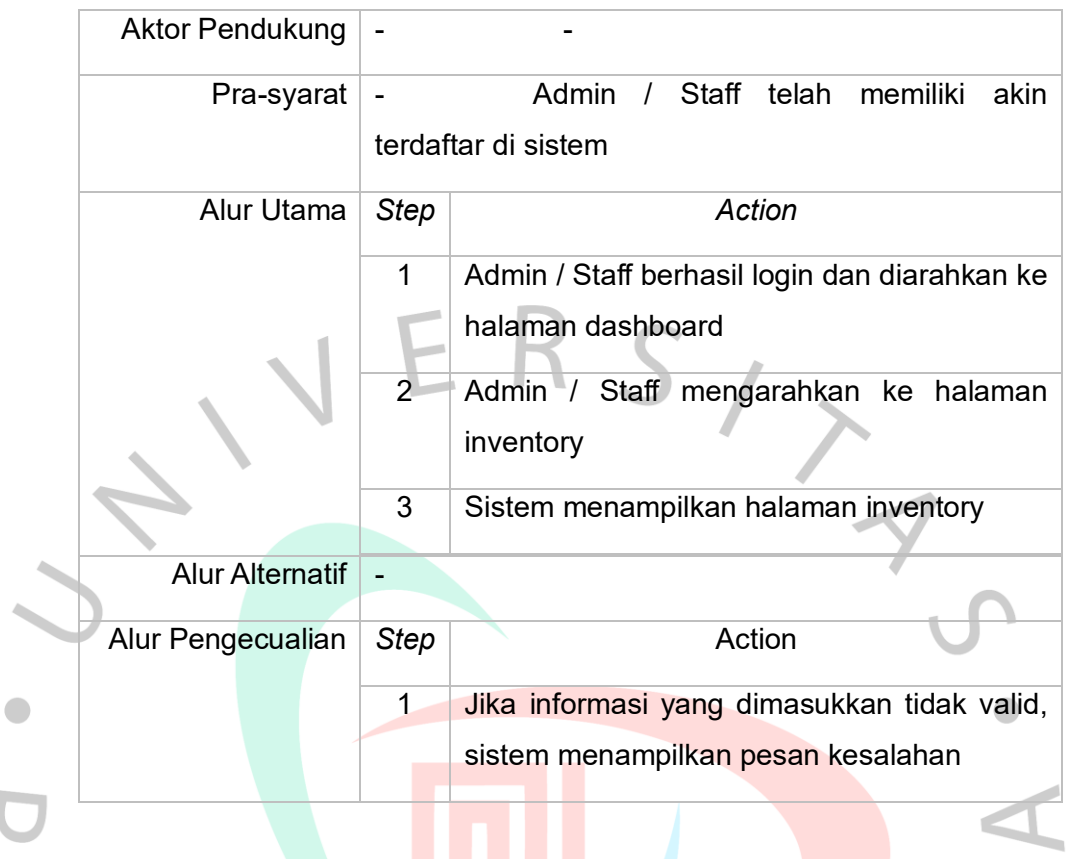

# Tabel *3.8 Use Case Scenario Halaman Barang Masuk*

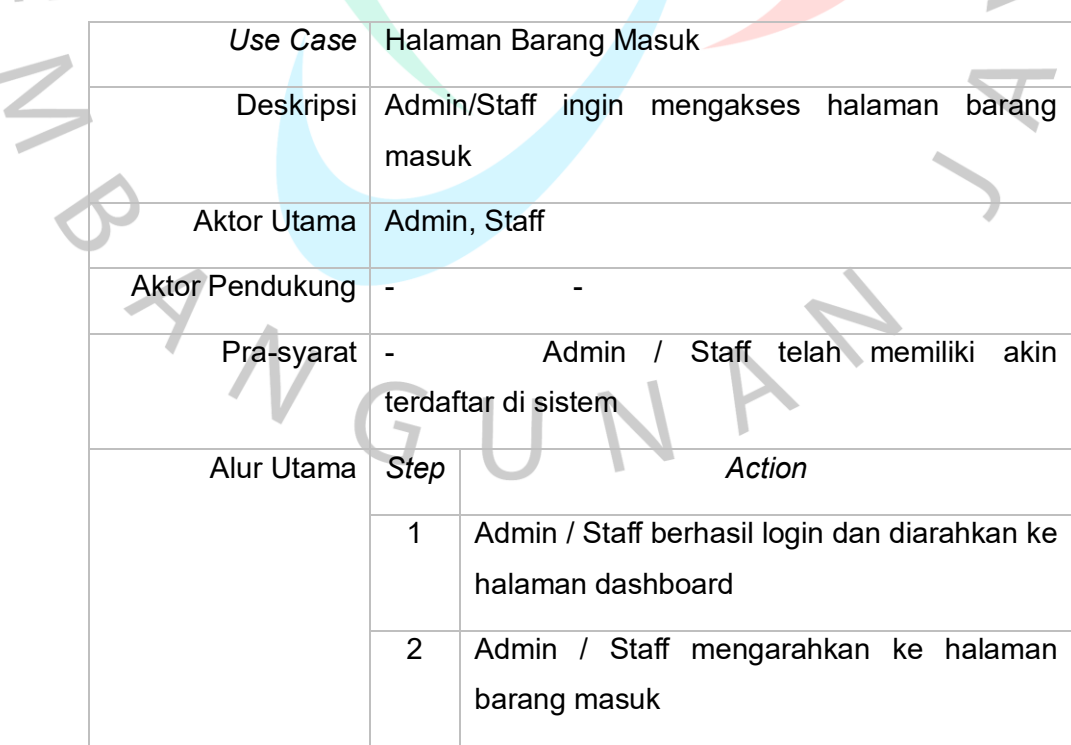

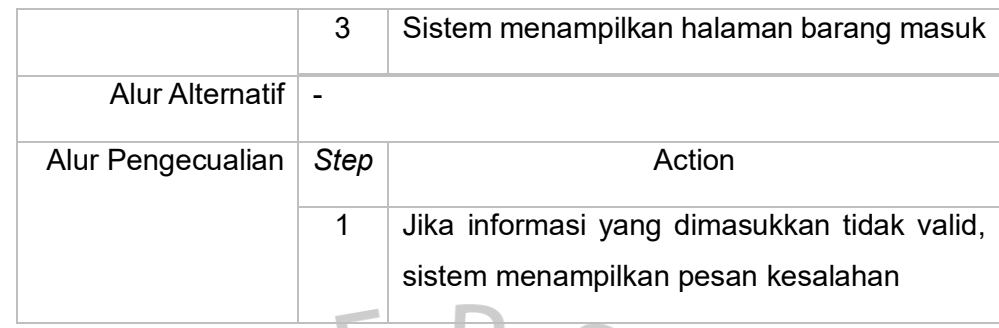

# *Tabel 3.9 Use Case Scenario Tambah Barang*

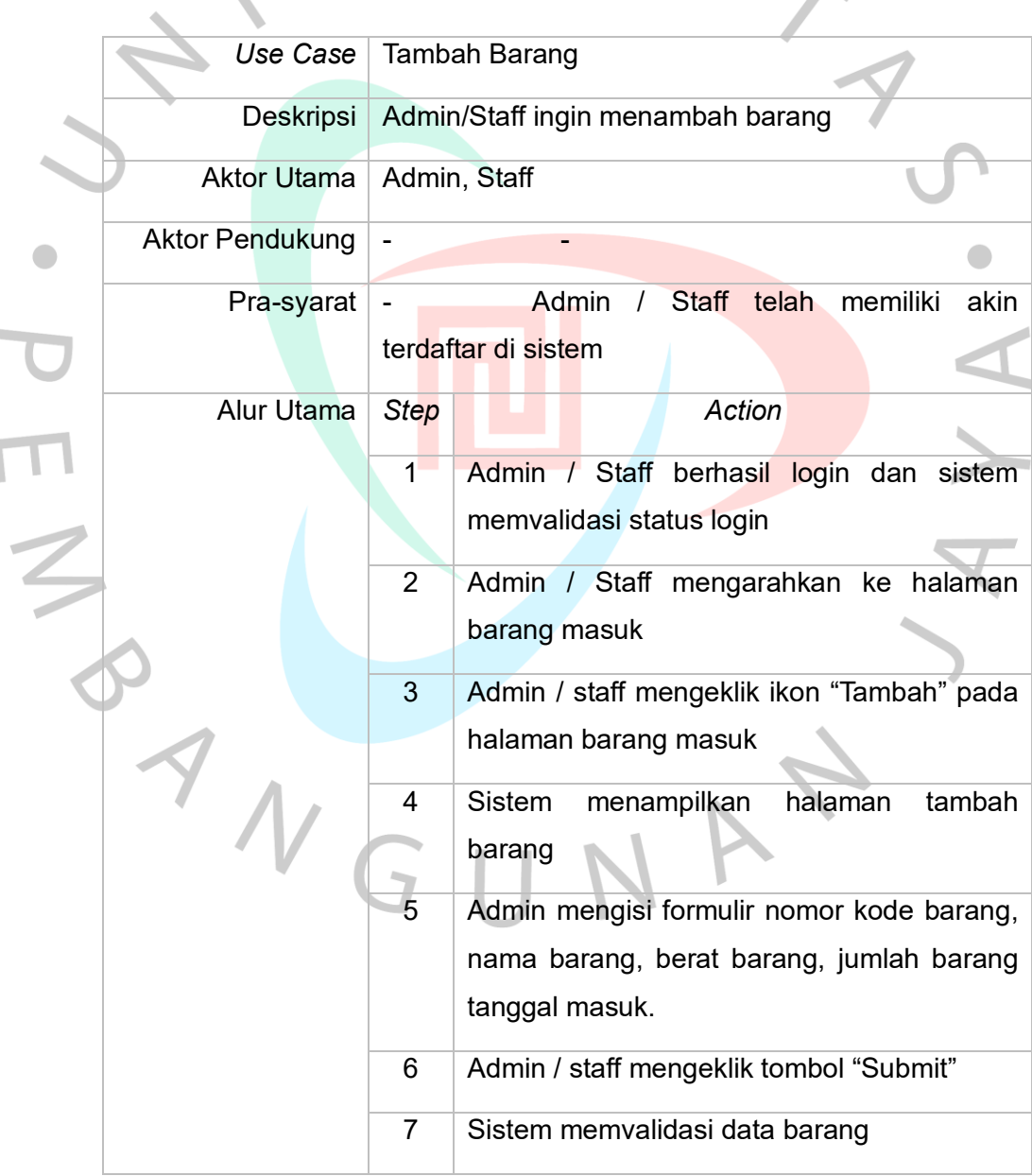

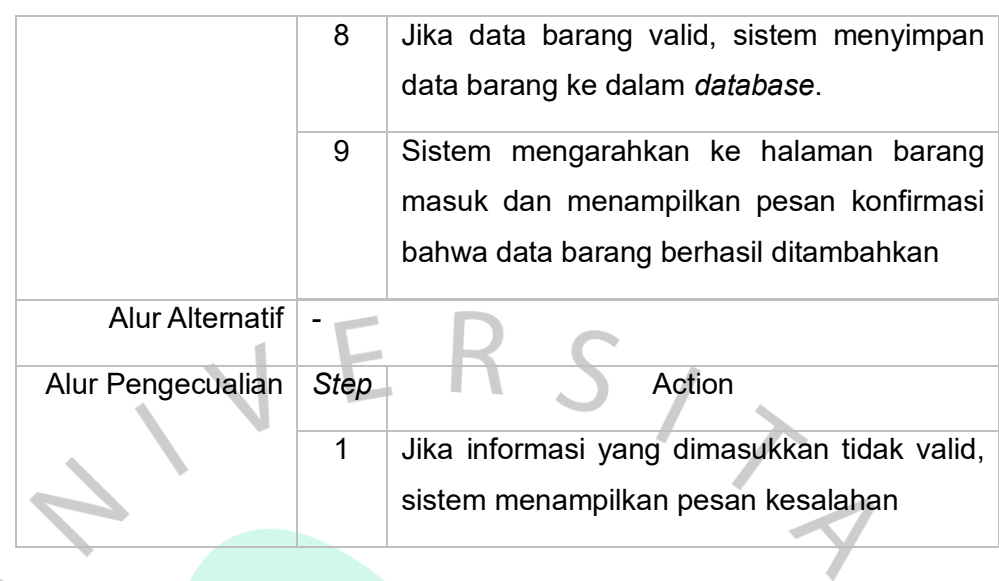

# Tabel 3.10 Use Case Scenario Ubah Data Barang Masuk

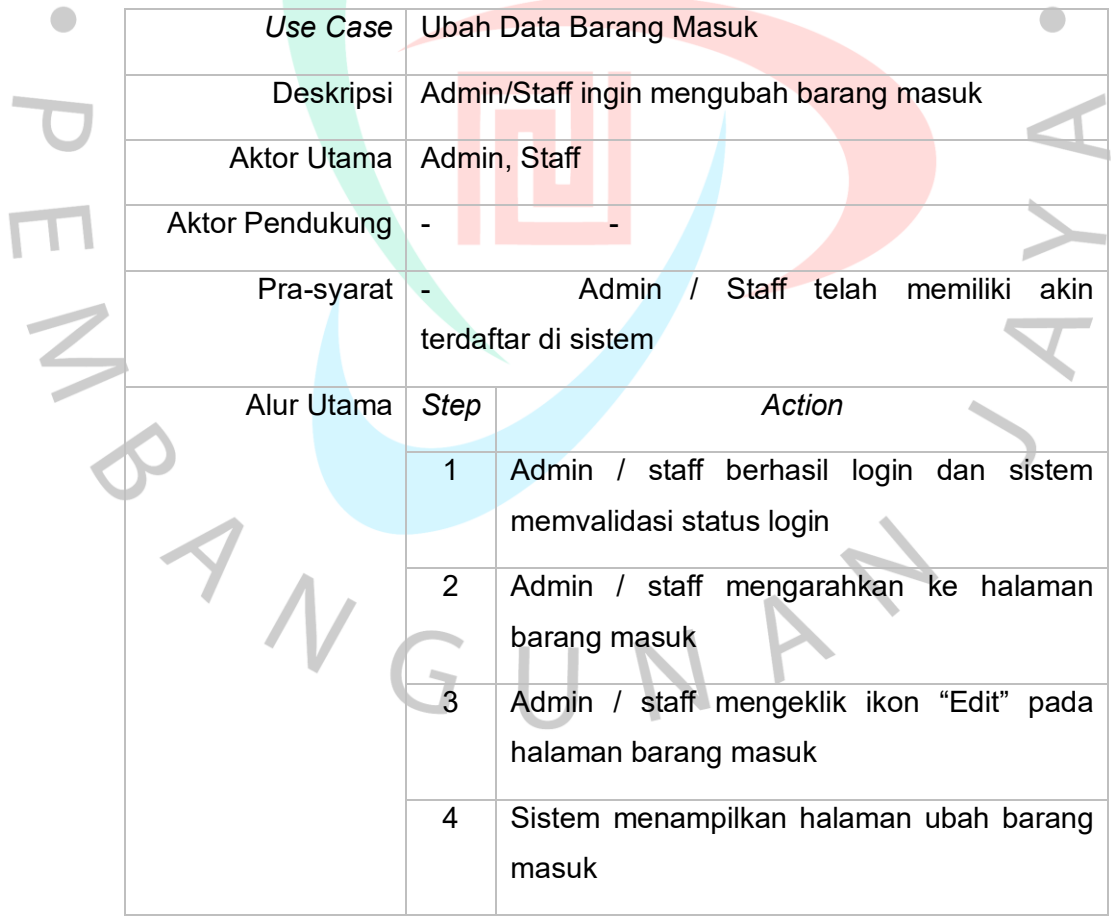

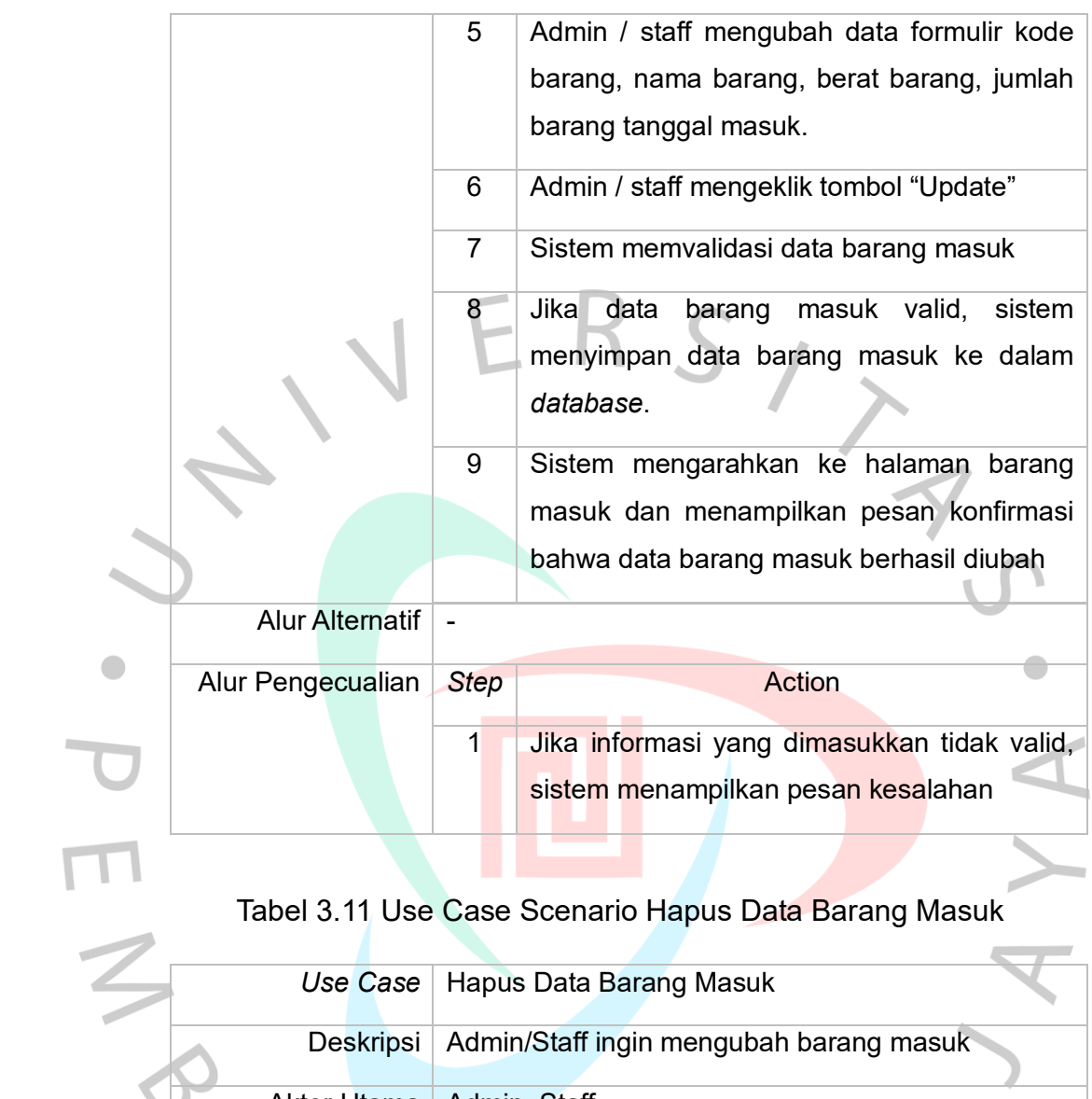

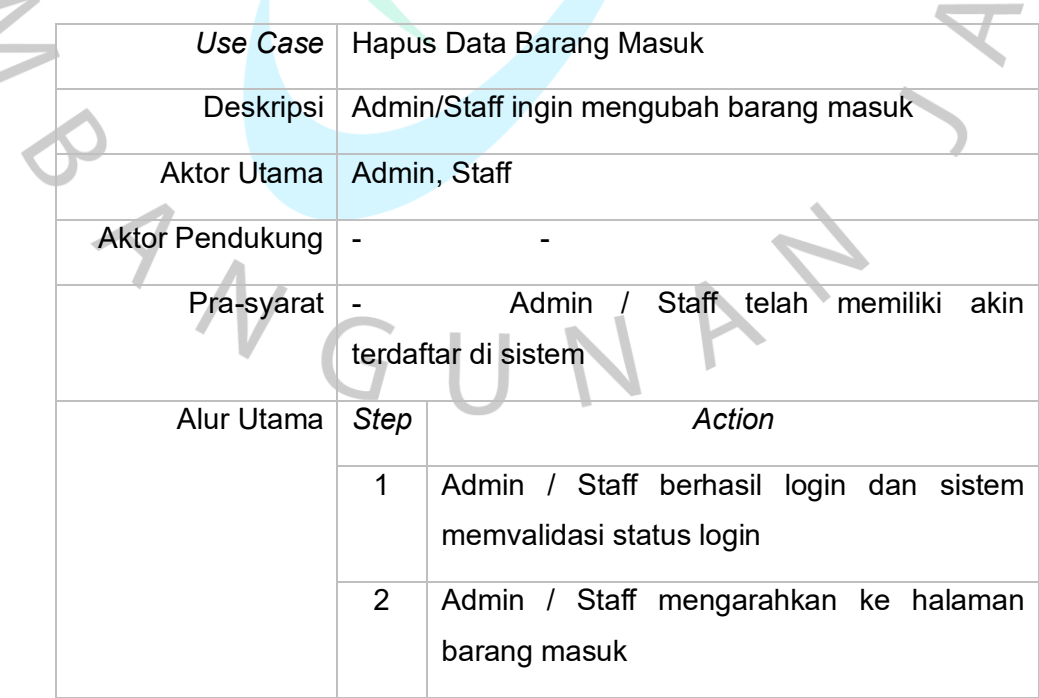

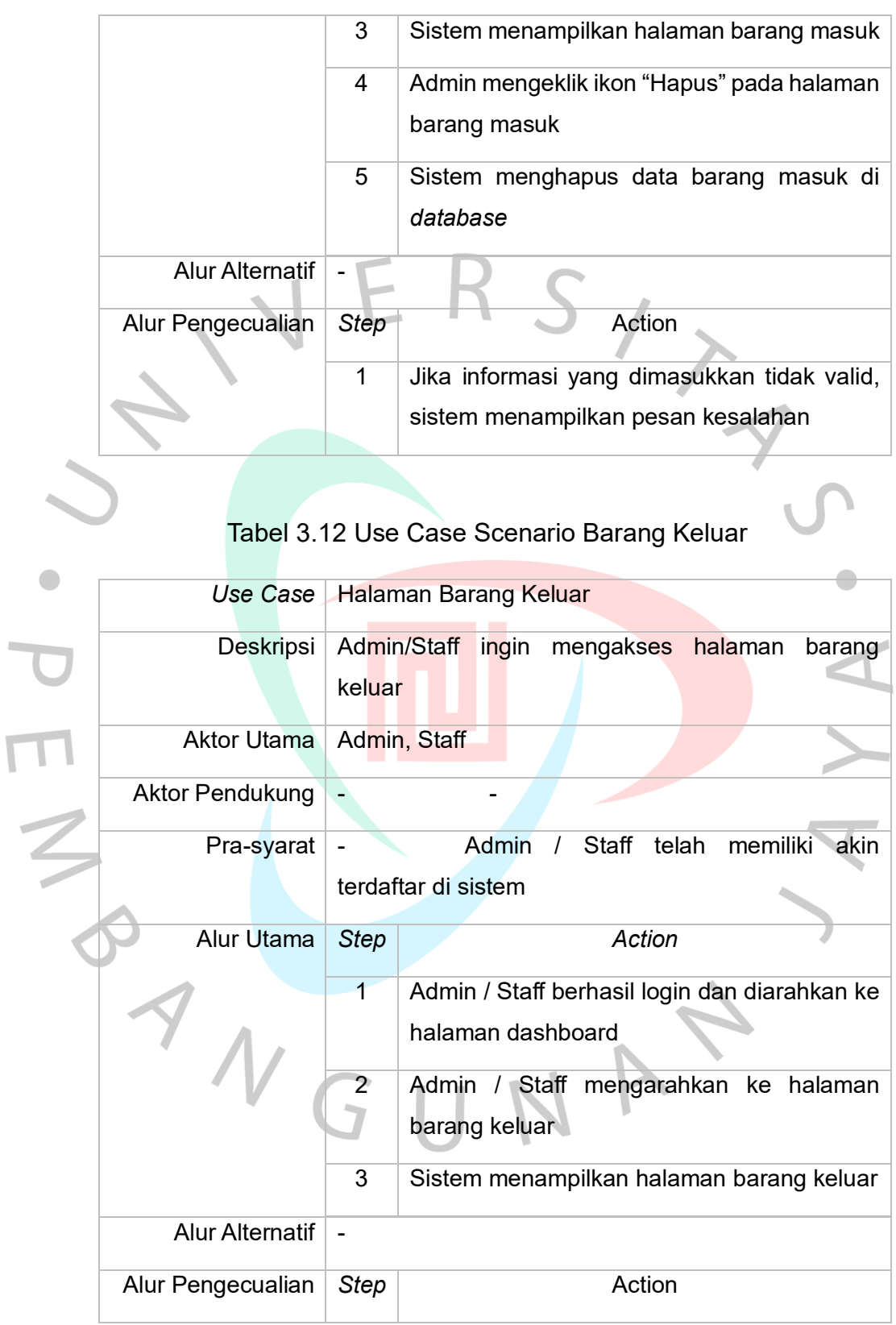

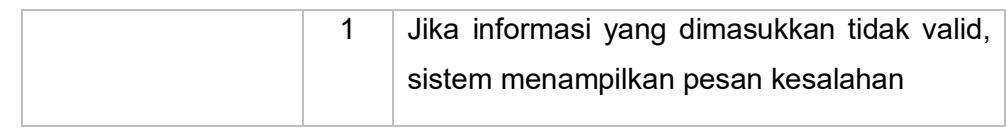

# Tabel 3.13 Use Case Scenario Tambah Barang keluar

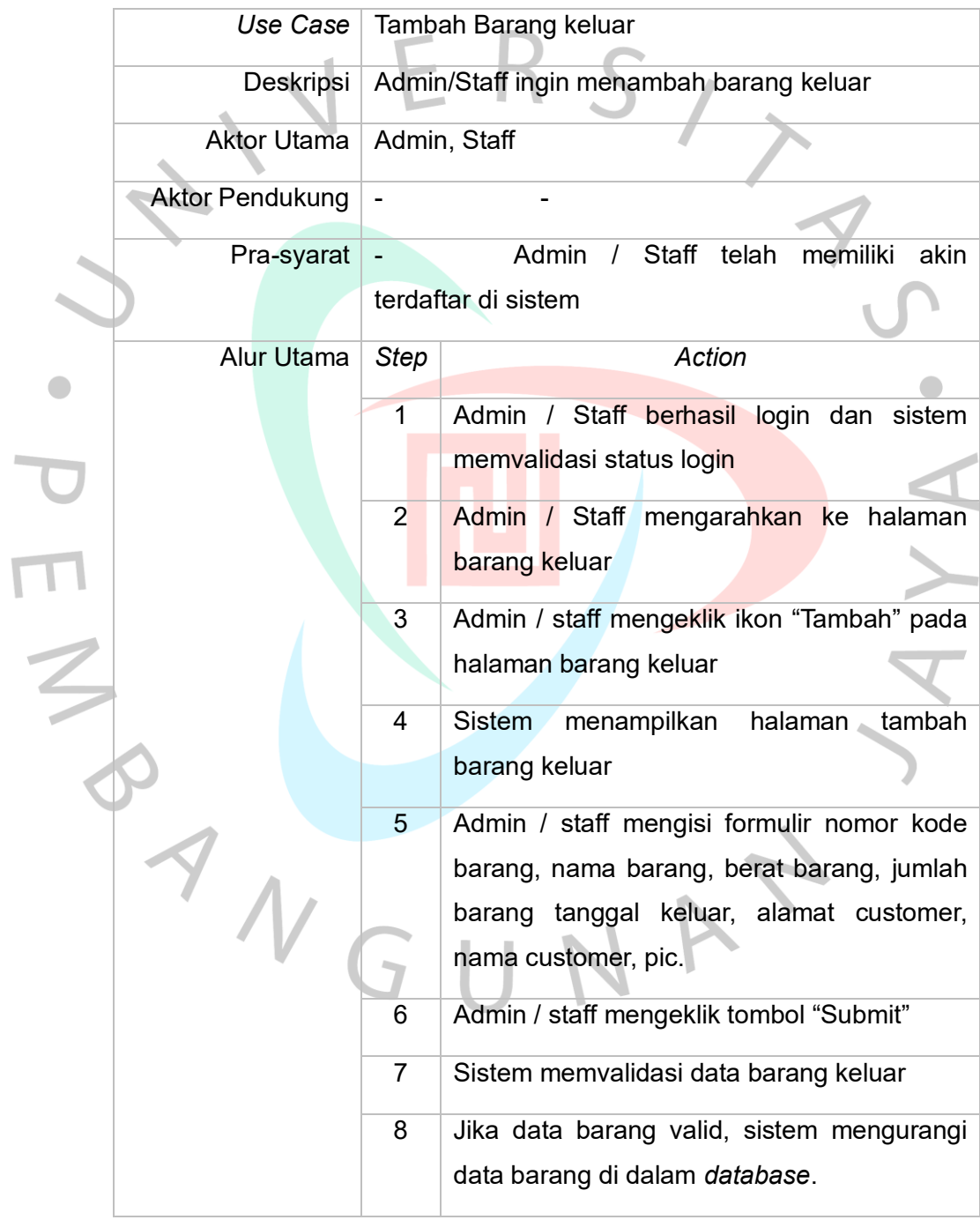

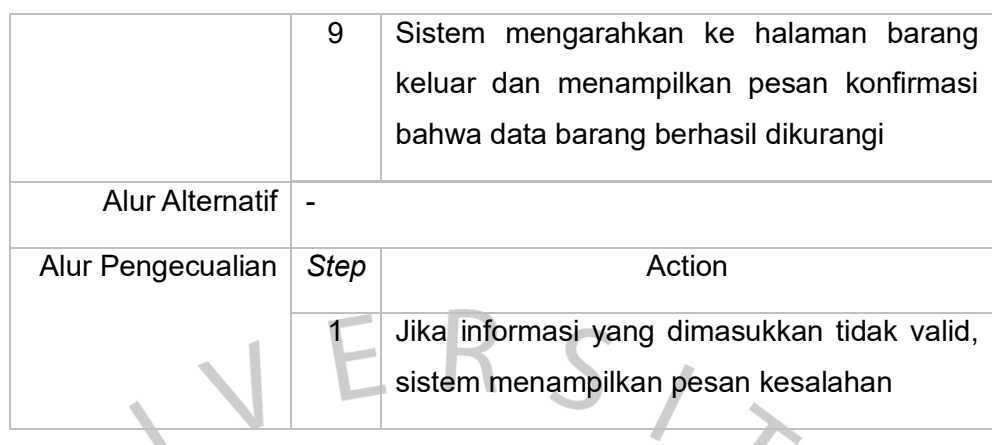

# Tabel 3.14 Use Case Scenario Ubah Data Barang keluar

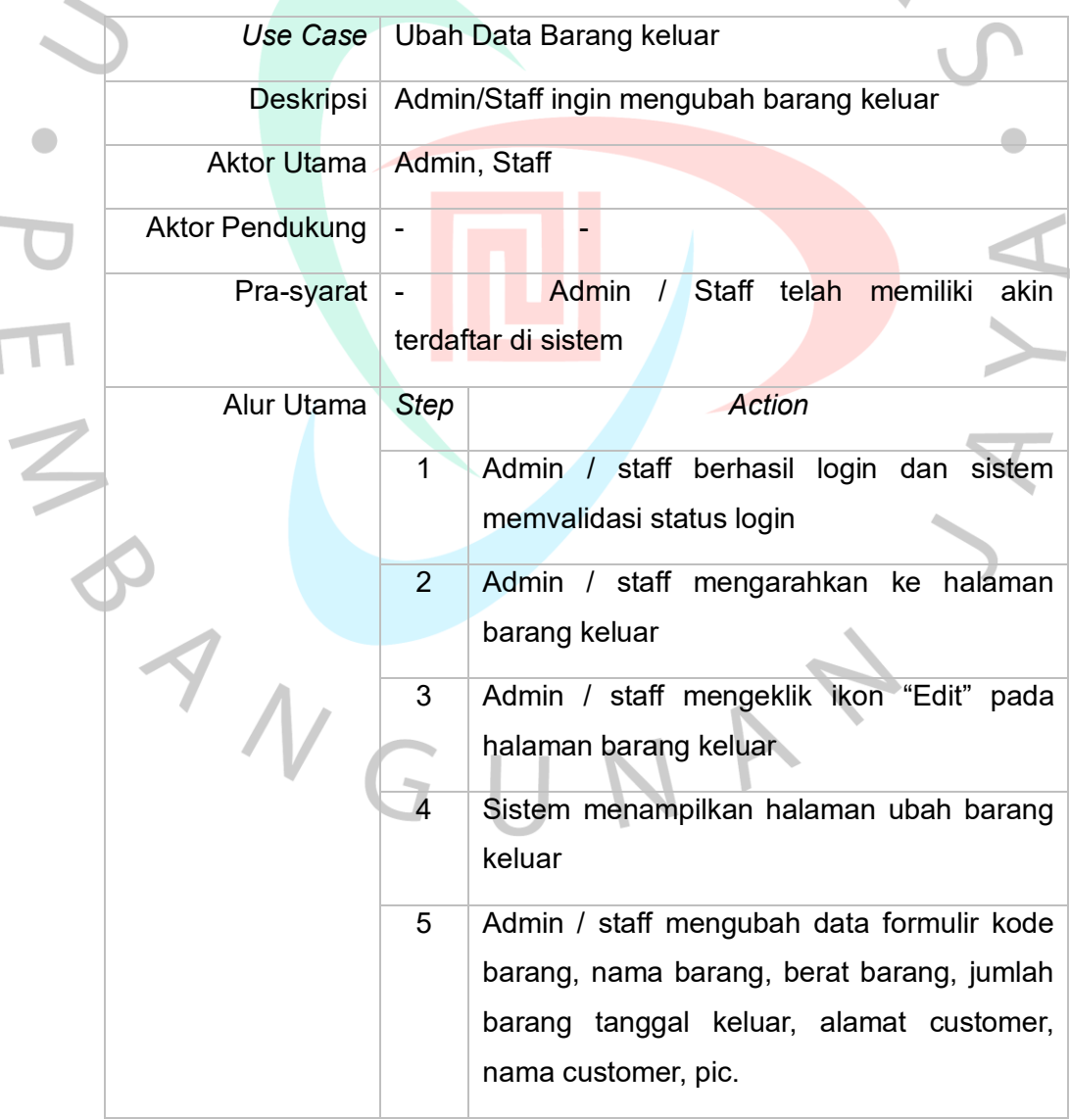

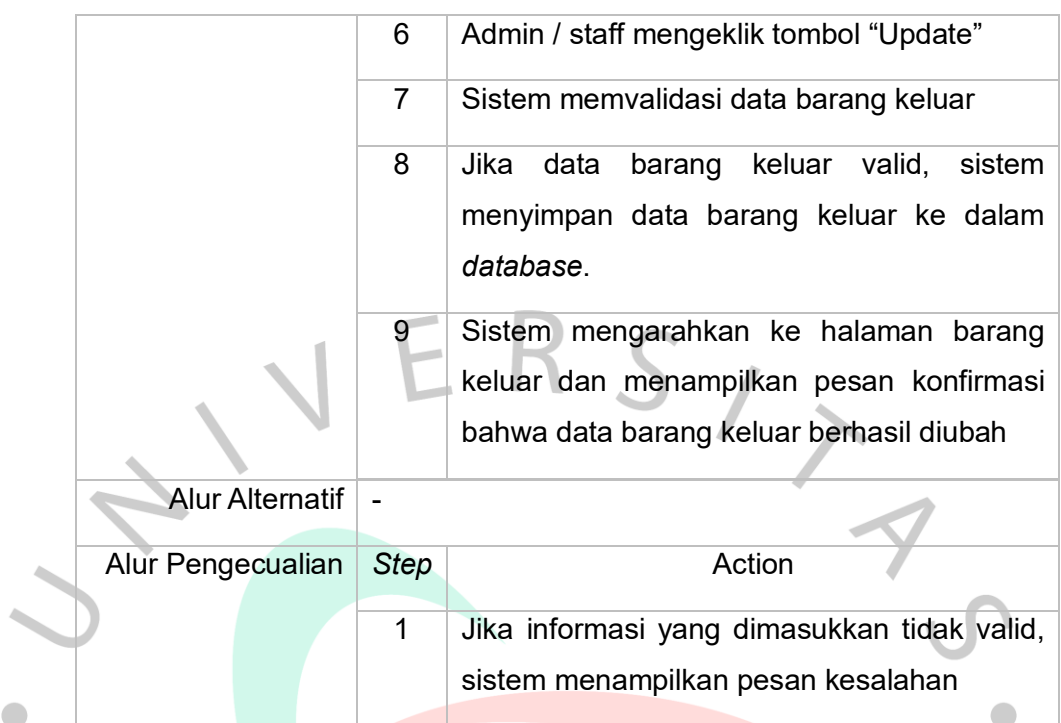

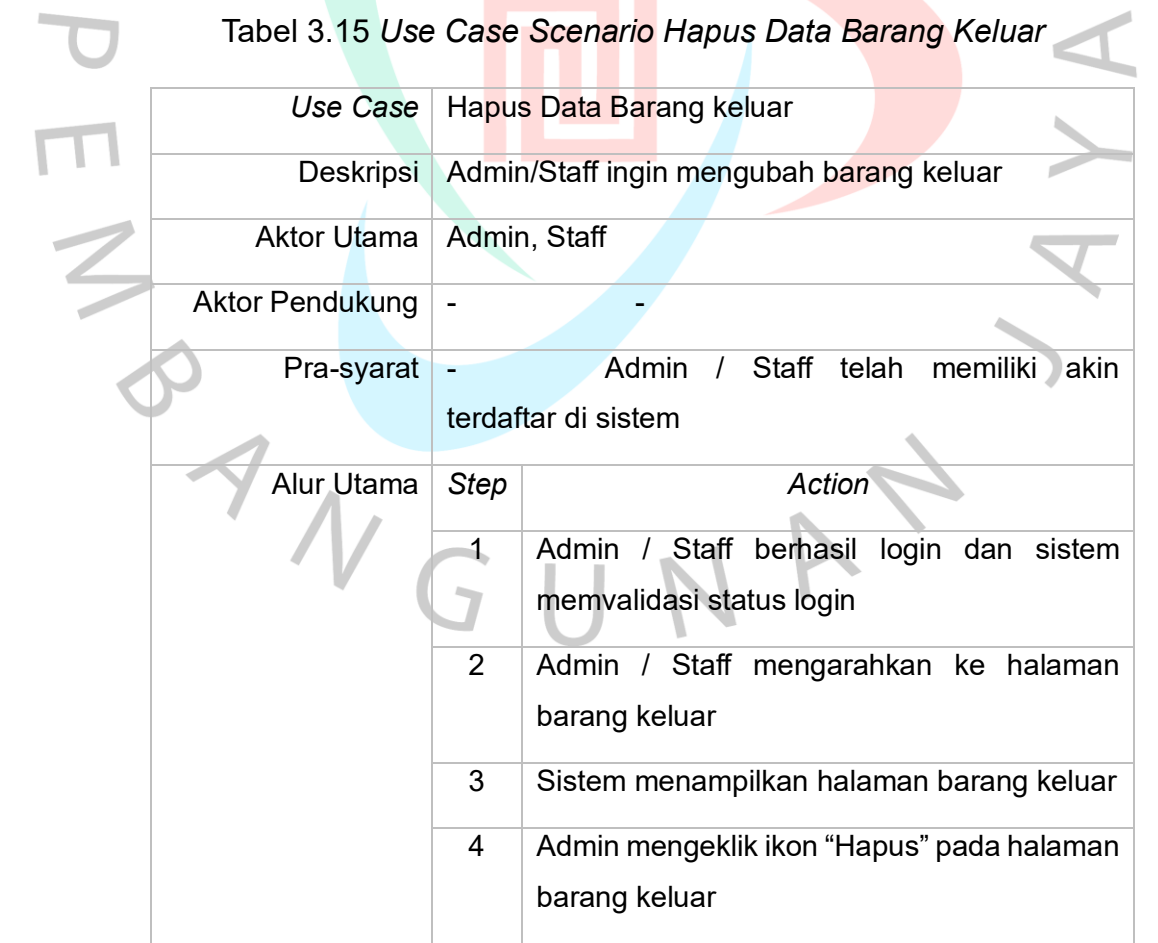

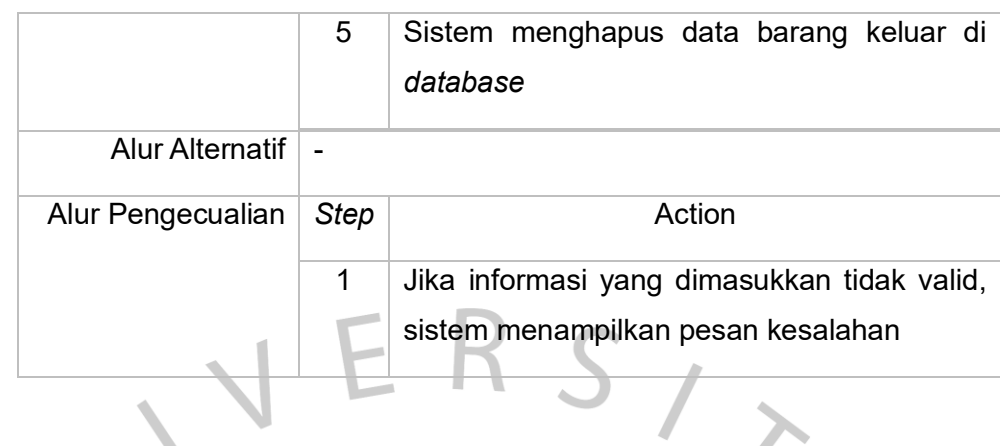

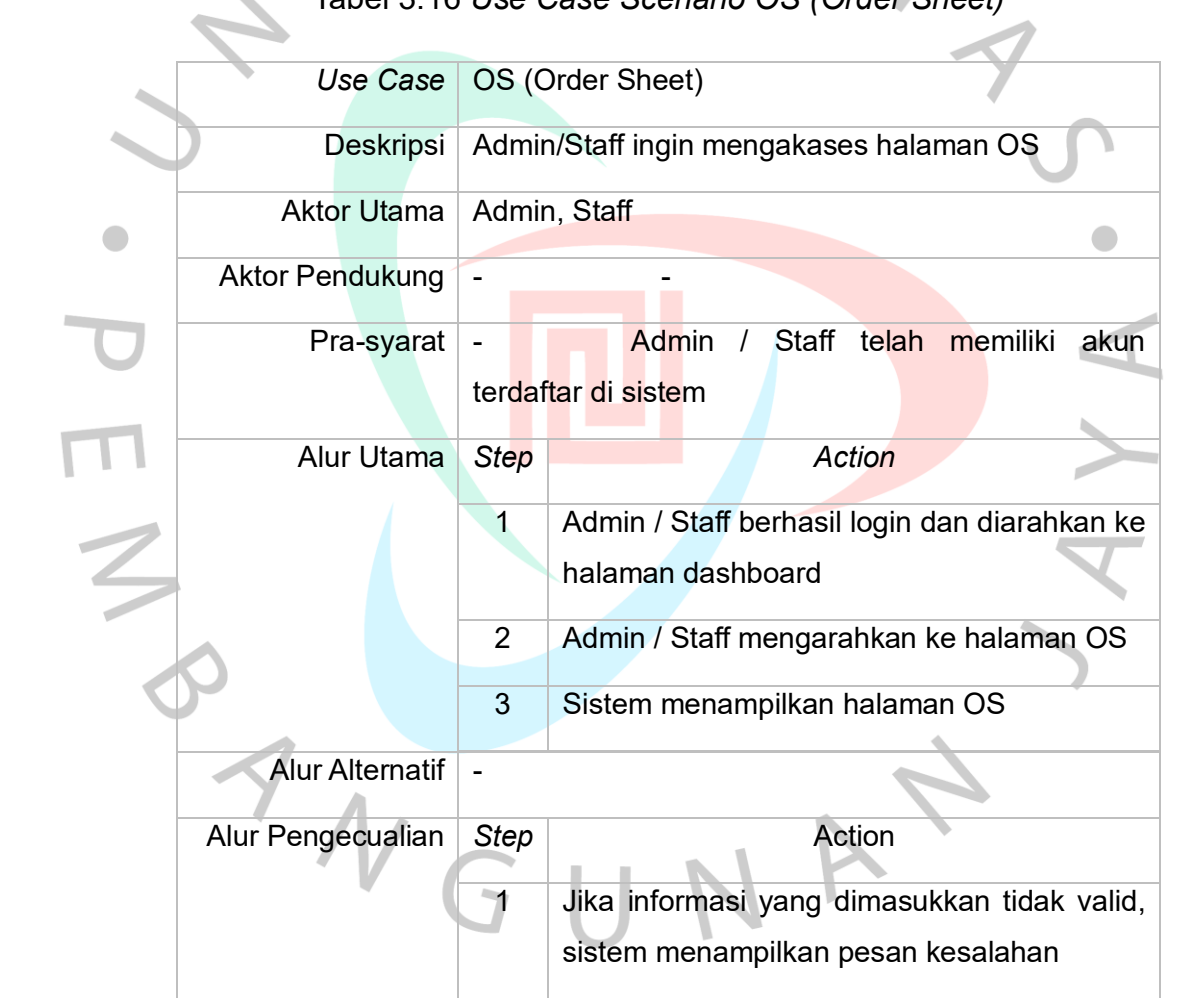

Tabel 3.16 *Use Case Scenario OS (Order Sheet)*

 $\overline{\mathcal{L}}$ 

|  | <b>Use Case</b>        | Tambah Barang keluar                                            |                                                                   |  |
|--|------------------------|-----------------------------------------------------------------|-------------------------------------------------------------------|--|
|  | Deskripsi              | Admin/Staff ingin menambah barang keluar                        |                                                                   |  |
|  | <b>Aktor Utama</b>     | Admin, Staff                                                    |                                                                   |  |
|  | <b>Aktor Pendukung</b> |                                                                 |                                                                   |  |
|  | Pra-syarat             | Staff telah<br>Admin<br>memiliki<br>akin<br>terdaftar di sistem |                                                                   |  |
|  | Alur Utama             | <b>Step</b>                                                     | <b>Action</b>                                                     |  |
|  |                        | 1                                                               | Admin / Staff berhasil login dan<br>sistem                        |  |
|  |                        |                                                                 | memvalidasi status login                                          |  |
|  |                        | $\overline{2}$                                                  | Admin / Staff mengarahkan ke halaman OS                           |  |
|  |                        | 3                                                               | Admin / staff mengeklik ikon "Tambah" pada                        |  |
|  |                        |                                                                 | halaman OS                                                        |  |
|  |                        | $\overline{4}$                                                  | Sistem menampilkan halaman tambah OS                              |  |
|  |                        | 5                                                               | Admin / staff mengisi formulir nomor kode                         |  |
|  |                        |                                                                 | barang, nama barang, berat barang, jumlah                         |  |
|  |                        |                                                                 | tanggal keluar, alamat customer,<br>barang<br>nama customer, pic. |  |
|  |                        | 6                                                               | Admin / staff mengeklik tombol "Submit"                           |  |
|  |                        | $\overline{7}$                                                  | Sistem memvalidasi data OS                                        |  |
|  |                        | 8                                                               | Jika data OS valid, sistem menambah data                          |  |
|  |                        |                                                                 | OS di dalam database.                                             |  |
|  |                        |                                                                 | Sistem mengarahkan ke halaman OS dan                              |  |
|  |                        |                                                                 | menampilkan pesan konfirmasi bahwa data                           |  |
|  |                        |                                                                 | OS berhasil ditambah                                              |  |
|  | <b>Alur Alternatif</b> | $\blacksquare$                                                  |                                                                   |  |
|  | Alur Pengecualian      | Step                                                            | Action                                                            |  |

Tabel 3.17 *Use Case Scenario Tambah OS (Order Sheet)*

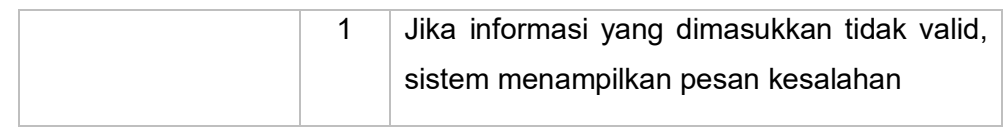

# Tabel 3.18 *Use Case Scenario Ubah OS (Order Sheet)*

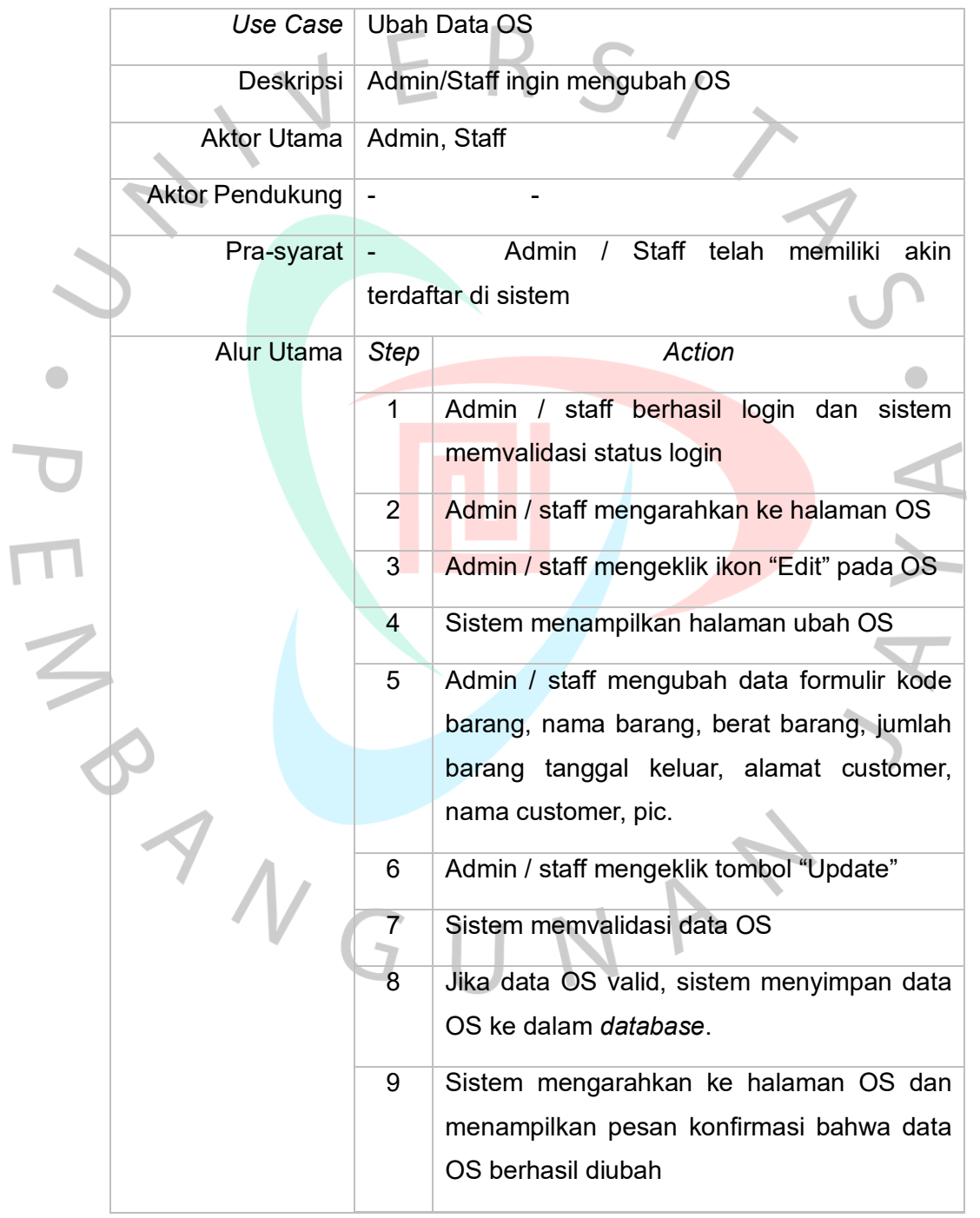

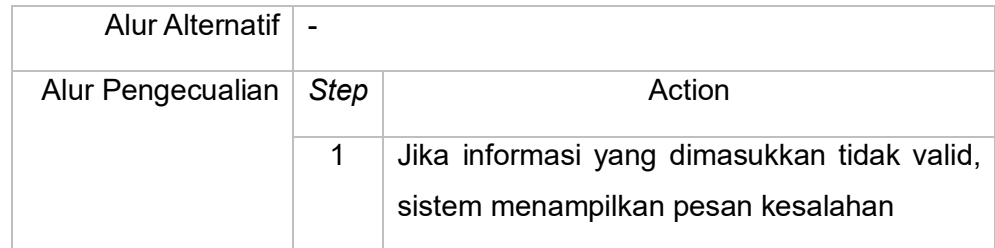

# *Use Case* Hapus Data OS Deskripsi Admin/Staff ingin mengubah barang keluar Aktor Utama | Admin, Staff Aktor Pendukung | - **Aktor Pendukung | -**Pra-syarat - Admin / Staff telah memiliki akin  $\bullet$ terdaftar di sistem Alur Utama *Step Action* 1 Admin / Staff berhasil login dan sistem memvalidasi status login 2 Admin / Staff mengarahkan ke halaman OS 3 Sistem menampilkan halaman OS 4 Admin mengeklik ikon "Hapus" pada halaman OS 5 Sistem menghapus data OS di *database* Alur Alternatif -**Alur Pengecualian Step Action** 1 Jika informasi yang dimasukkan tidak valid, sistem menampilkan pesan kesalahan

# *Tabel 3.19 Use Case Scenario Hapus OS (Order Sheet)*

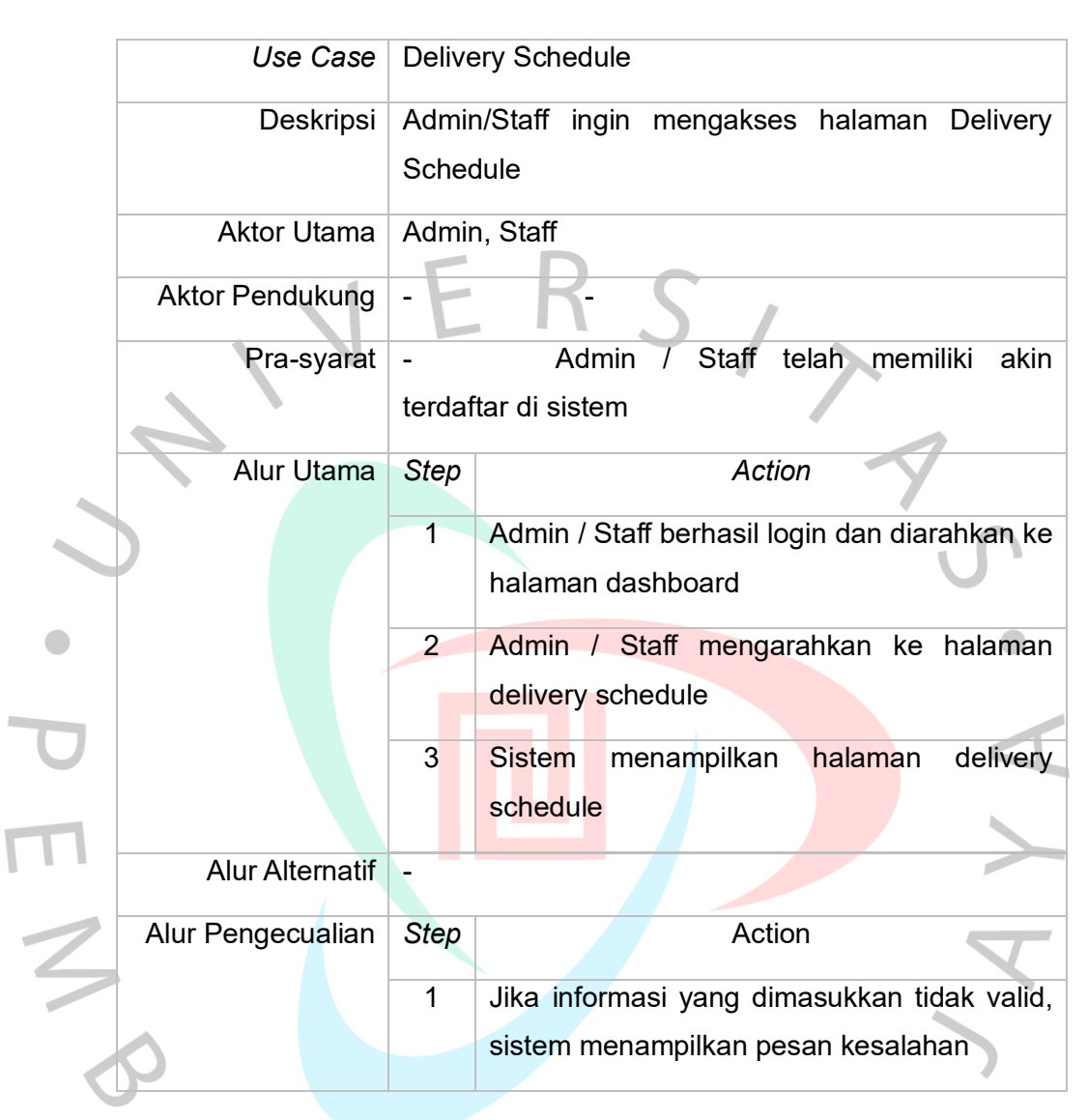

*Tabel 3.20 Use Case Scenario Delivery Schedule*

### *Tabel 3.21 Use Case Scenario Tambah Data Delivery Schedule*

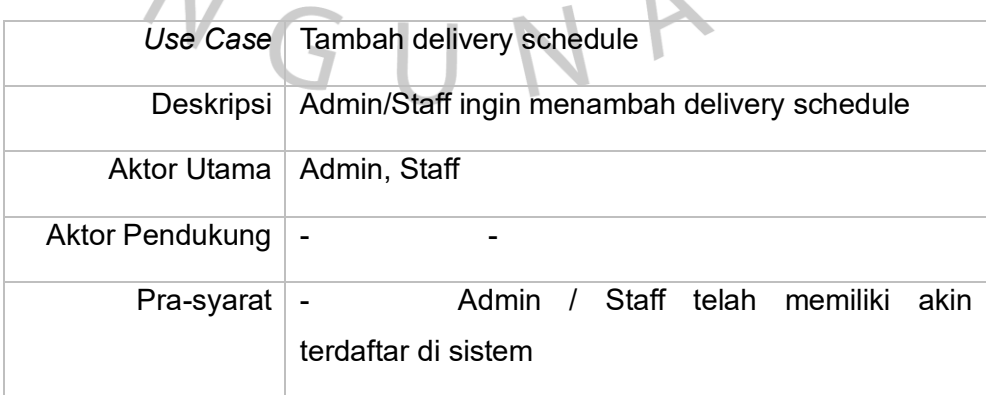

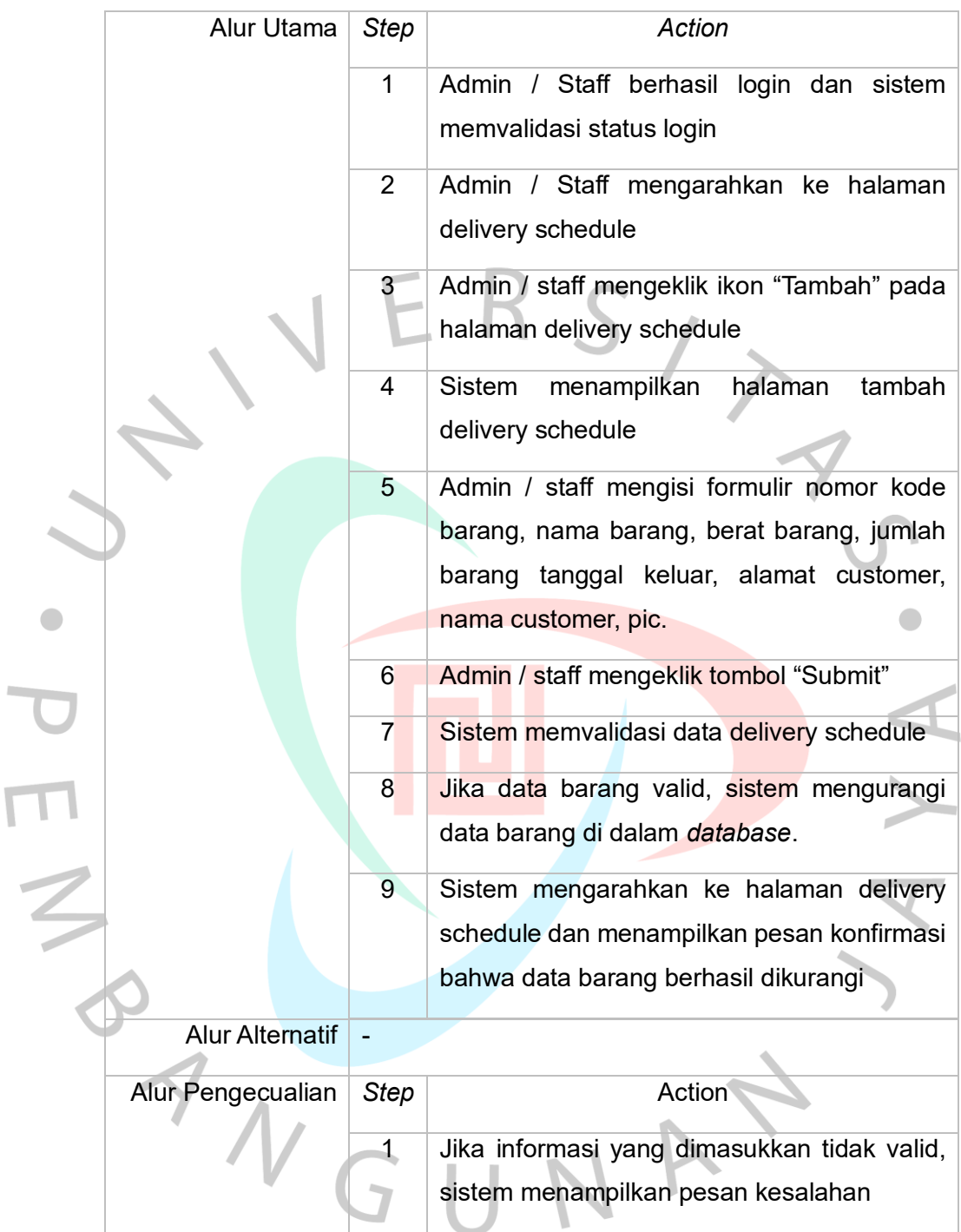

## *Tabel 3.22 Use Case Scenario Ubah Data Delivery Schedule*

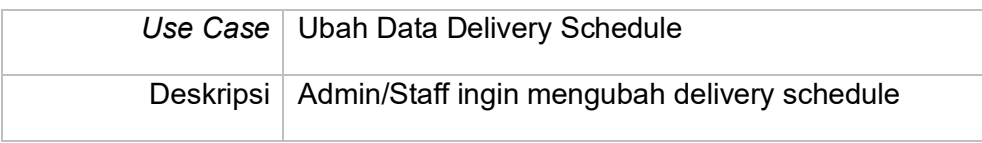

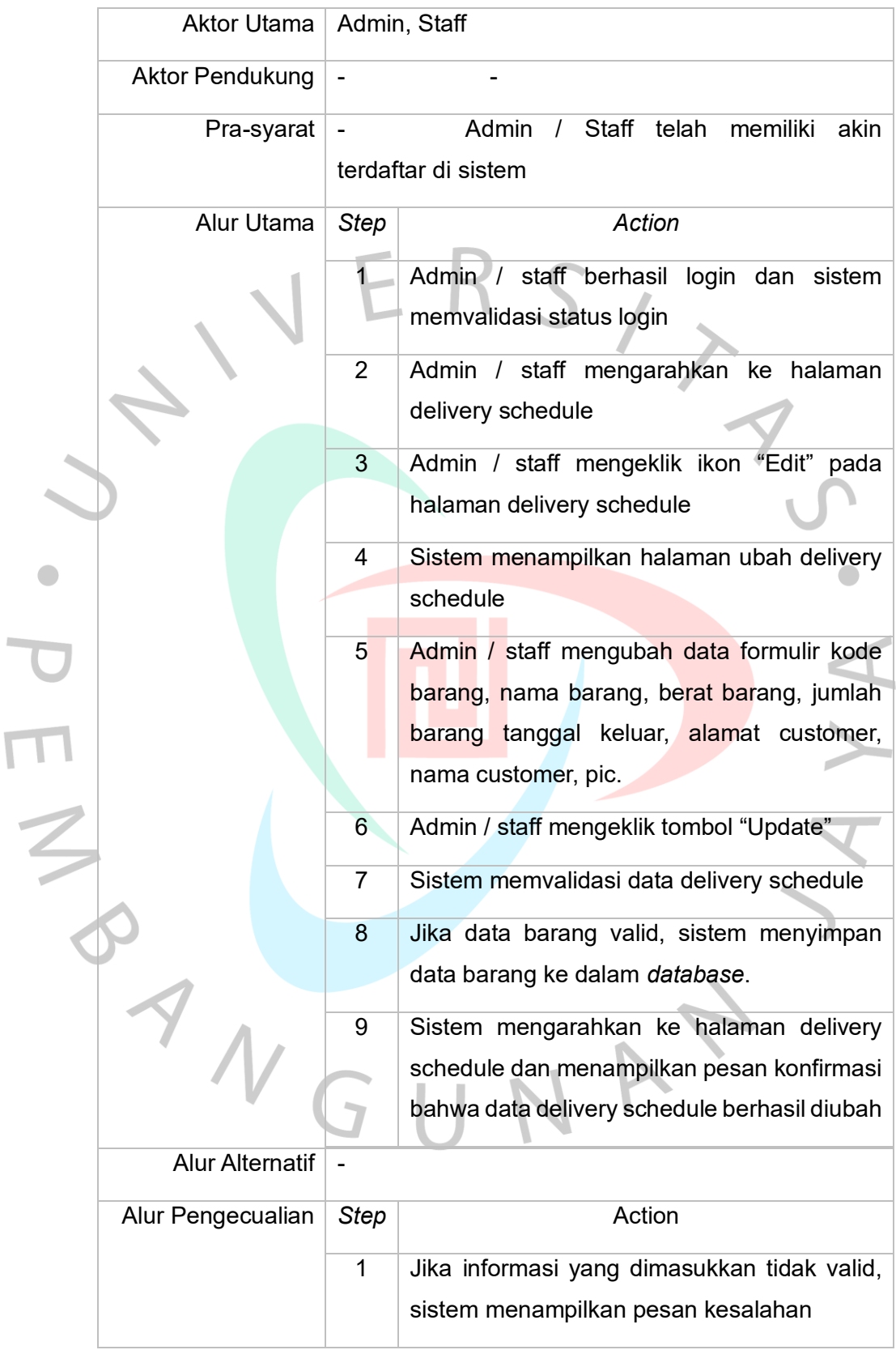

|  | Use Case                 | Hapus Data Delivery Schedule<br>Admin/Staff ingin mengubah delivery schedule<br>Admin, Staff<br>Staff<br>memiliki<br>telah<br>Admin<br>akin<br>terdaftar di sistem |                                                                 |  |
|--|--------------------------|----------------------------------------------------------------------------------------------------|-----------------------------------------------------------------|--|
|  | Deskripsi                |                                                                                                    |                                                                 |  |
|  | <b>Aktor Utama</b>       |                                                                                                    |                                                                 |  |
|  | <b>Aktor Pendukung</b>   |                                                                                                    |                                                                 |  |
|  | Pra-syarat               |                                                                                                    |                                                                 |  |
|  |                          |                                                                                                    |                                                                 |  |
|  | <b>Alur Utama</b>        | <b>Step</b>                                                                                                    | <b>Action</b>                                                   |  |
|  |                          | 1                                                                                                    | Admin / Staff berhasil login dan sistem                         |  |
|  |                          |                                                                                                    | memvalidasi status login                                        |  |
|  |                          | $\overline{2}$                                                                                                    | Admin / Staff mengarahkan ke halaman                            |  |
|  |                          |                                                                                                    | delivery schedule                                               |  |
|  |                          | 3                                                                                                    | <b>Sistem</b><br>halaman<br>delivery<br>menampilkan<br>schedule |  |
|  |                          | $\overline{4}$                                                                                                    | <b>Admin</b><br>mengeklik<br>ikon<br>"Hapus"<br>pada            |  |
|  |                          |                                                                                                    | halaman delivery schedule                                       |  |
|  |                          | 5                                                                                                    | Sistem menghapus data barang di database                        |  |
|  | <b>Alur Alternatif</b>   |                                                                                                    |                                                                 |  |
|  | <b>Alur Pengecualian</b> | <b>Step</b>                                                                                                    | Action                                                          |  |
|  |                          | 1                                                                                                    | Jika informasi yang dimasukkan tidak valid,                     |  |
|  |                          |                                                                                                    | sistem menampilkan pesan kesalahan                              |  |
|  |                          |                                                                                                    |                                                                 |  |

*Tabel 3.23 Use Case Scenario Hapus Data Delivery Schedule*

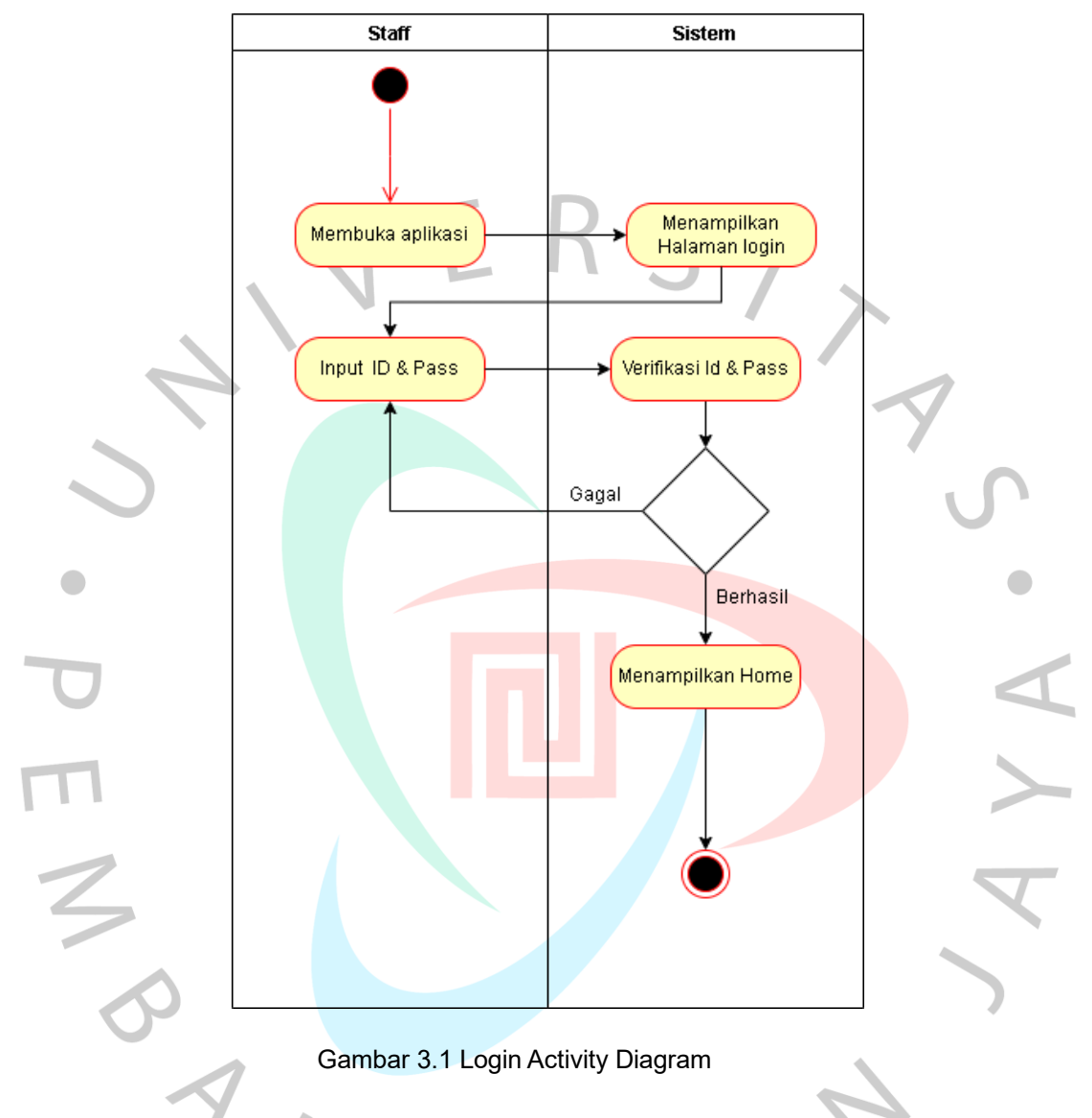

### **3.2.5 Activity diagram**

Gambar 3.1 adalah menggambarkan login activity pada halama ini dimana pengguna harus memasukan ID dan Password untuk memasuki aplikasi ini.

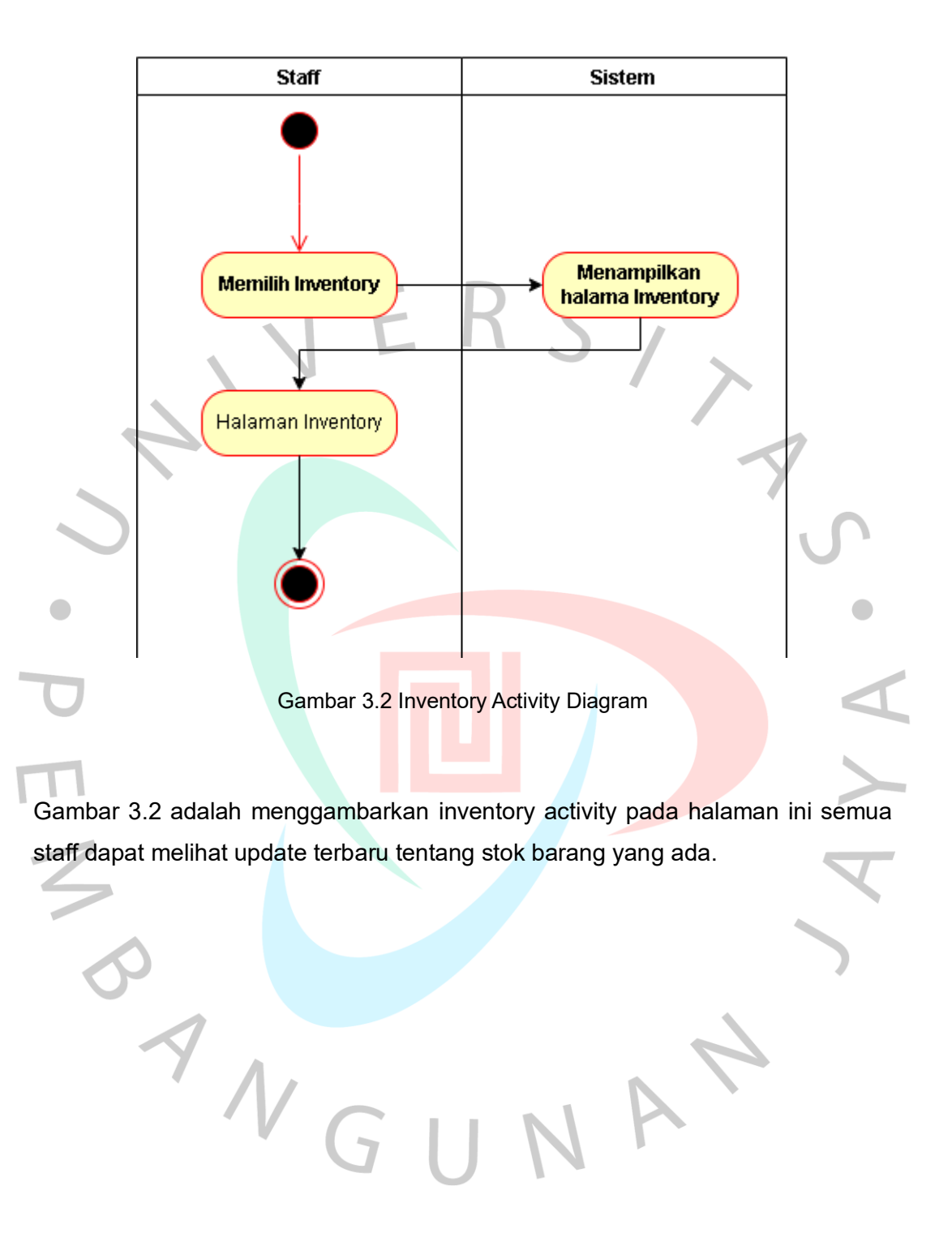

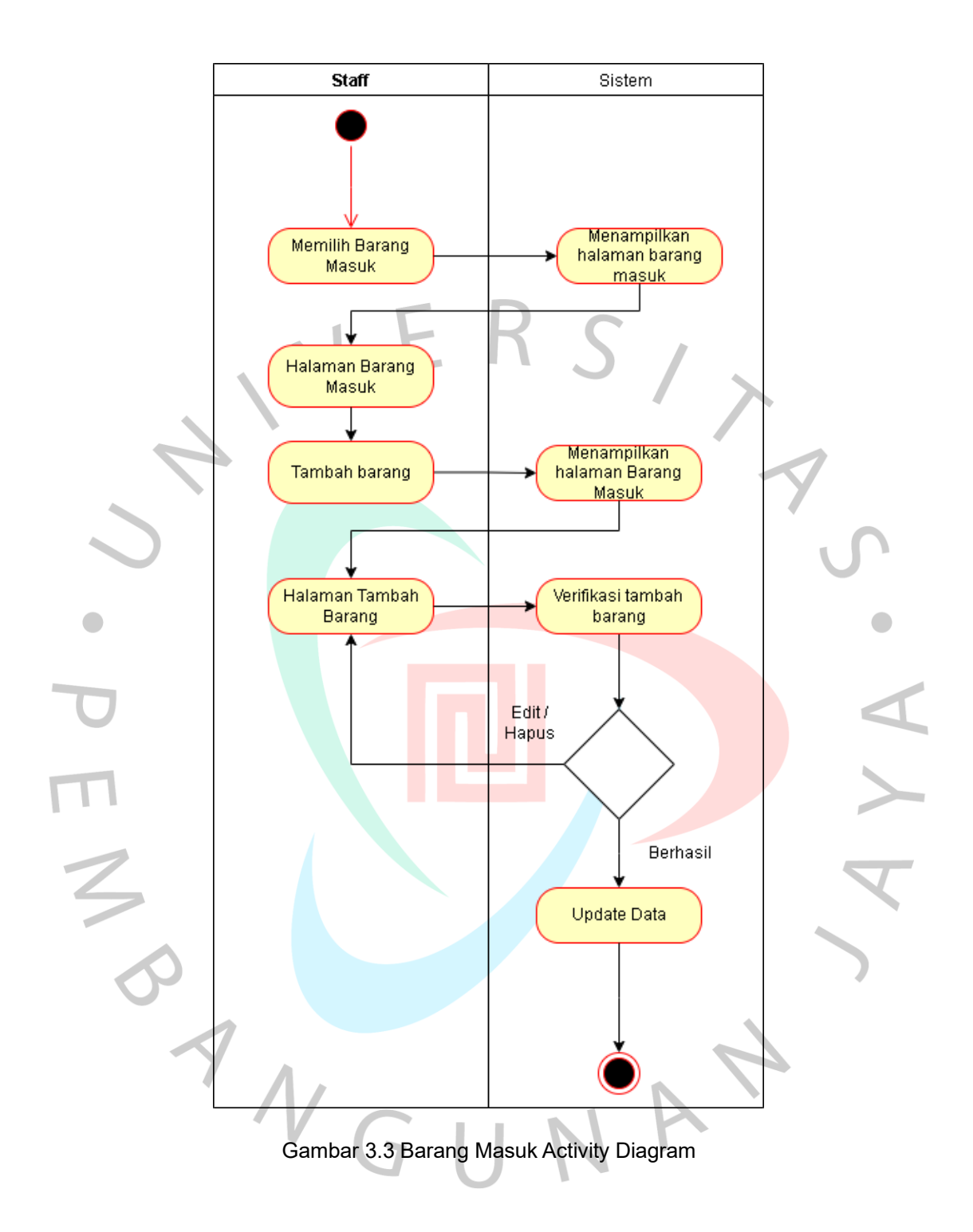

Gambar 3.3 adalah menggambarkan barang masuk activity pada halaman ini pengguna dapat menambahakan barang sesuai dengan barang yang datang mulai dari jumlah barang, nama barang, tanggal kedatangan.

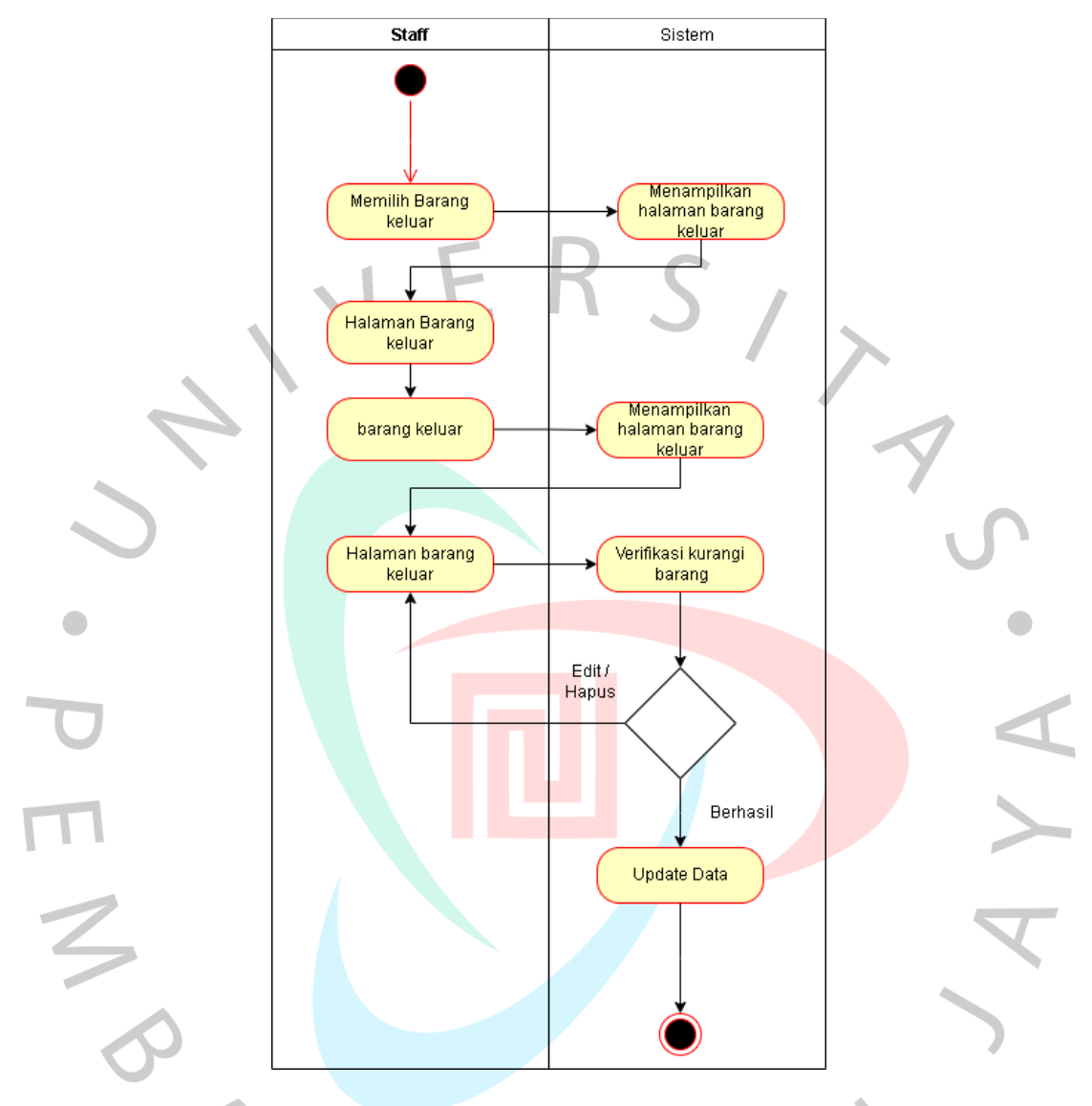

Gambar 3.4 Barang Keluar Activity Diagram

Gambar 3.4 adalah menggambarkan barang keluar activity pada halaman ini pengguna dapat mengurangi barang yang akan dikirim sesuai dengan jumlah customer order.

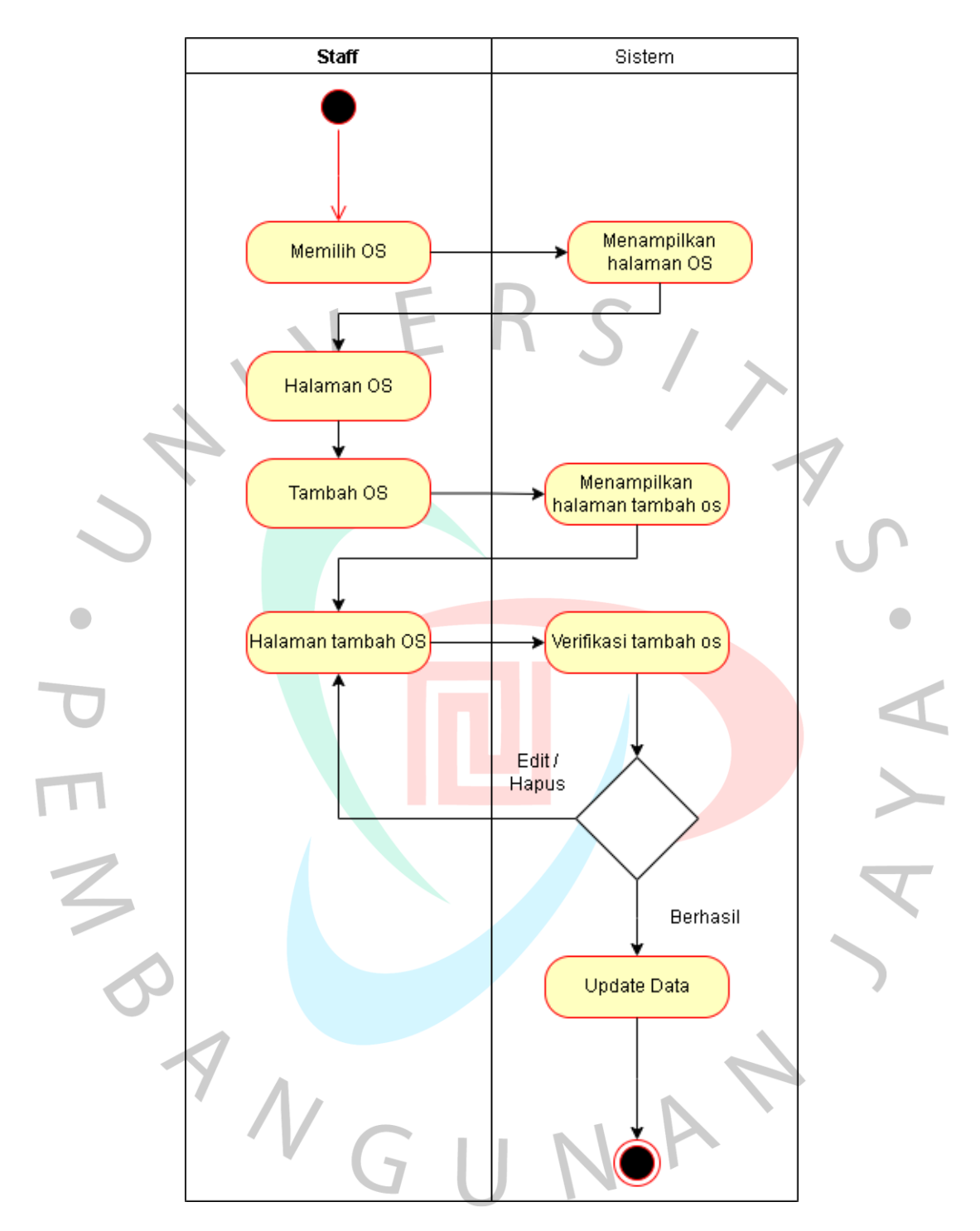

Gambar 3.5 OS Activity Diagram

Gambar 3.5 adalah menggambarkan OS activity pada aplikasi yang di mana pada halaman ini pengguna dapat menambahakan dokumen yang menjelaskan orderan tersebut.

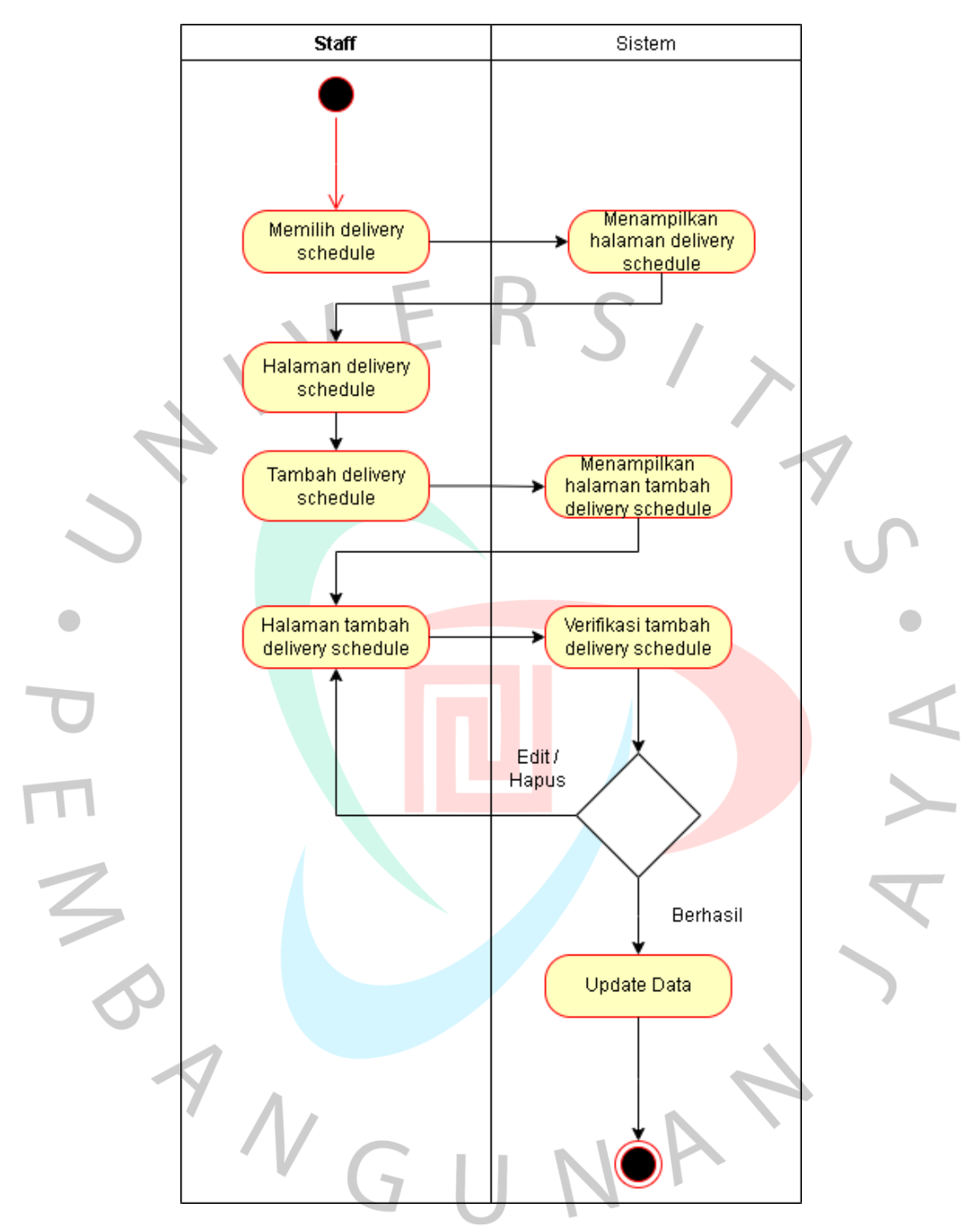

Gambar 3.6 Delivery Schedule Activity Diagram

Gambar 3.6 adalah menggambarkan delivery schedule activity pada aplikasi yang di mana pada halaman ini pengguna dapat mengatur pengiriman sesuai tanggal yang di sepakati.

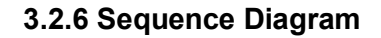

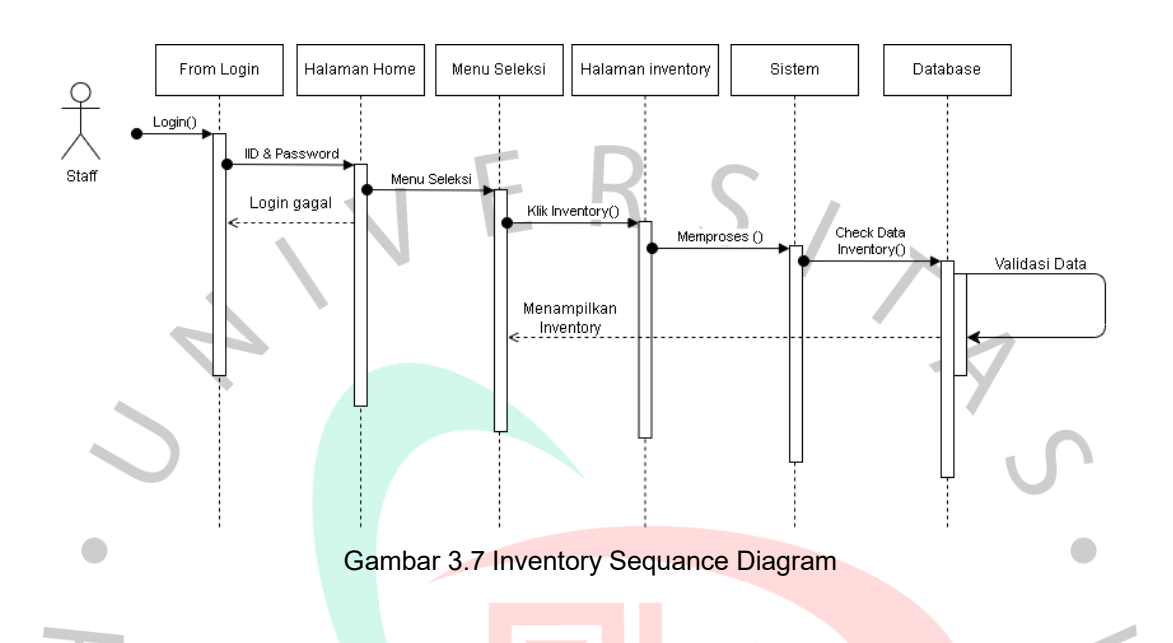

Gambar 3.7 adalah menggambarkan inventory sequence diagram pada halaman ini semua staff dapat meliat update terbaru tentang stok barang yanag ada.

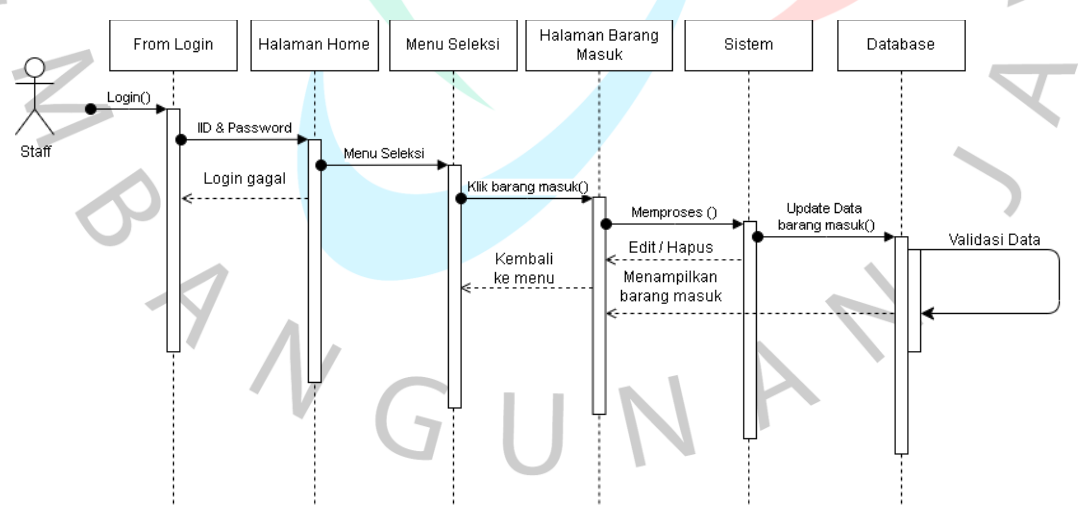

Gambar 3.8 Barang Masuk Sequance Diagram

Gambar 3.8 adalah menggambarkan barang masuk sequence diagram pada halaman ini pengguna dapat menambahakan barang sesuai dengan barang yang datang mulai dr jumlah barang, nama barang, tanggal kedatangan.

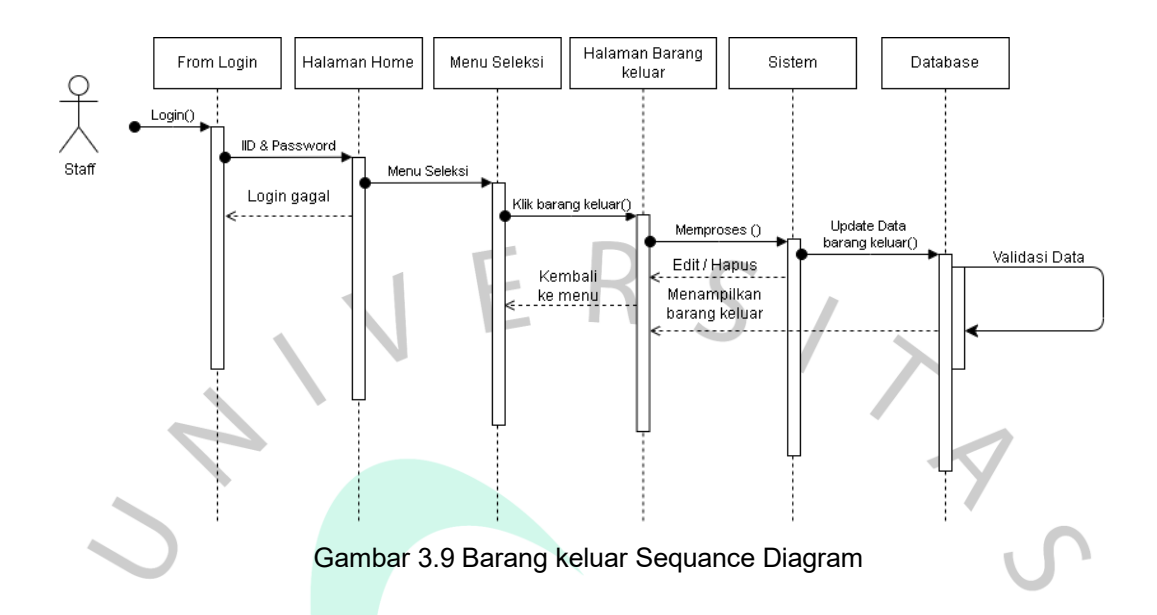

Gambar 3.9 adalah menggambarkan barang keluar sequence diagram pada halaman ini pengguna dapat mengurangi barang yang akan dikirim sesuai dengan jumlah customer order.

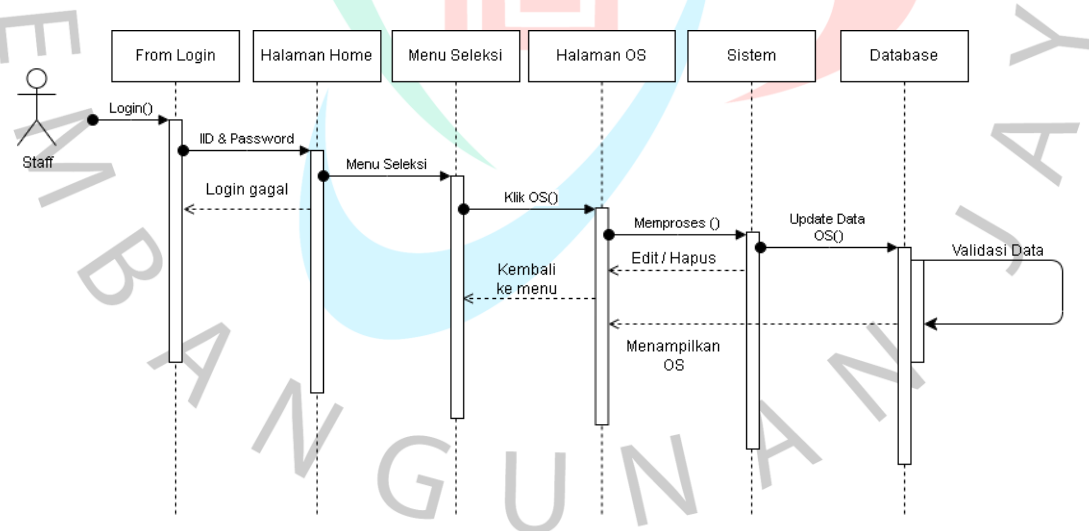

**Gambar 3.10 OS Sequance Diagram**

Gambar 3.10 adalah menggambarkan OS sequence diagram pada aplikasi yang di mana pada halaman ini pengguna dapat menambahakan dokumen yang menjelaskan orderan tersebut.

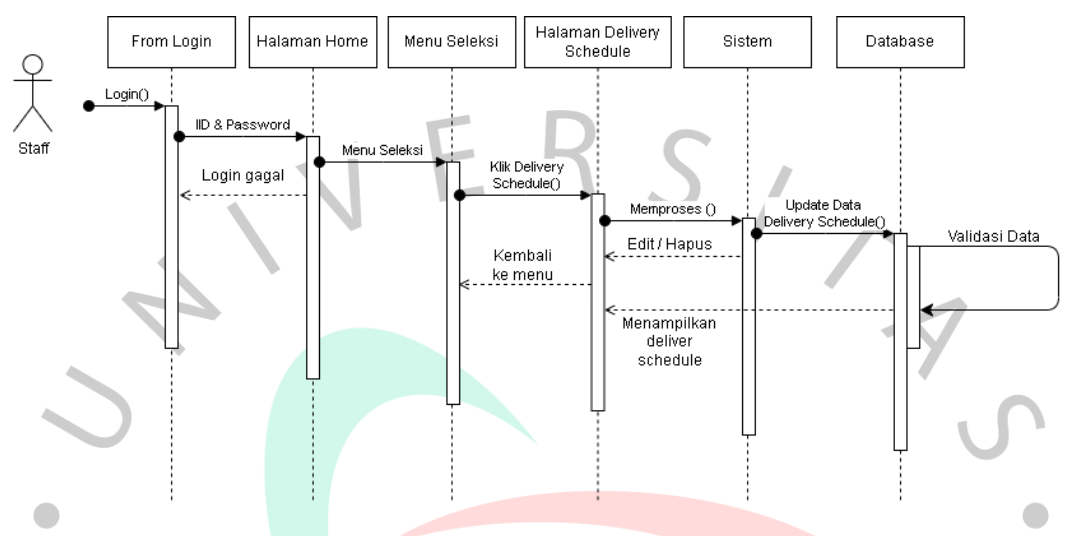

**Gambar 3.11 Delivery Schedule Sequance Diagram**

Gambar 3.11 adalah menggambarkan delivery schedule sequence diagram pada aplikasi yang di mana pada halaman ini pengguna dapat mengatur pengiriman sesuai tanggal yang di sepakati.

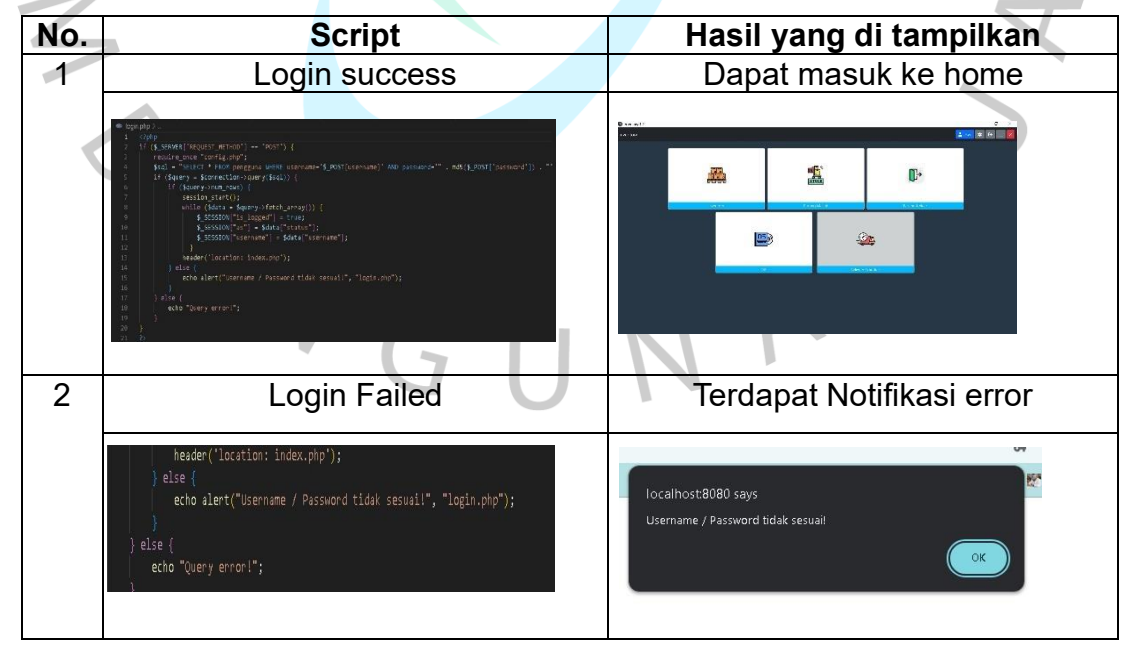

### **3.2.7 White Box**

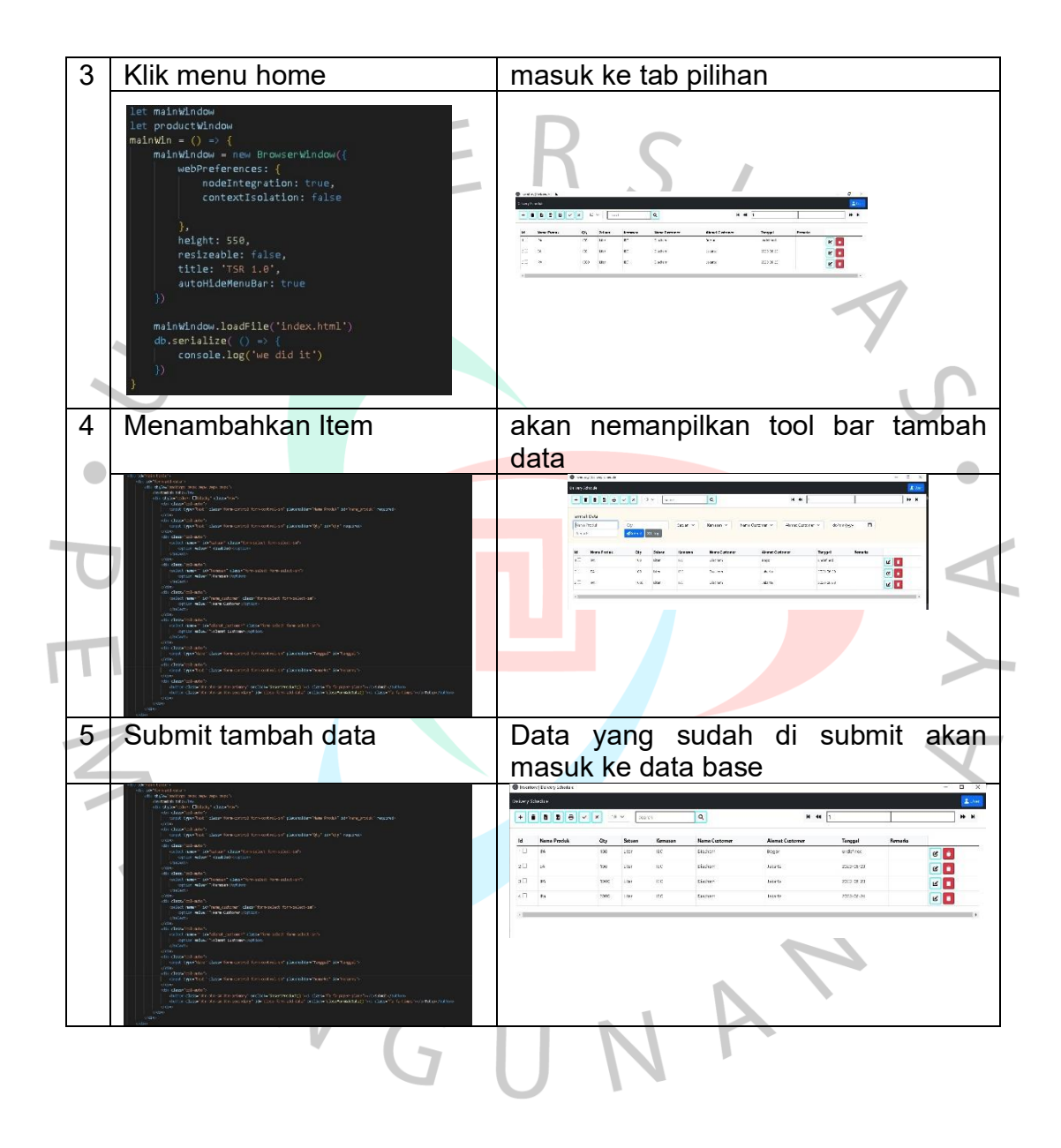

### **3.2.8 Black Box**

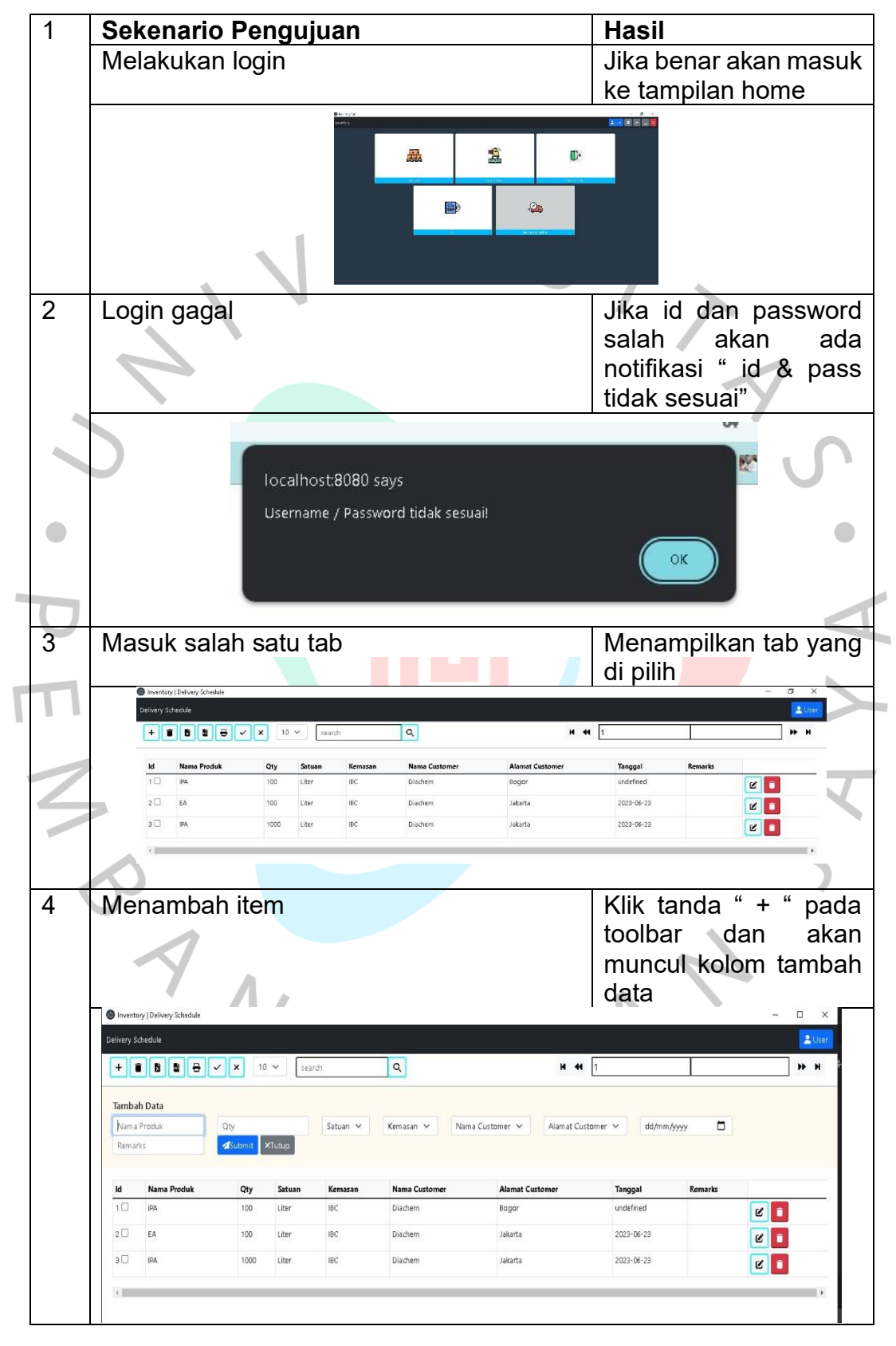

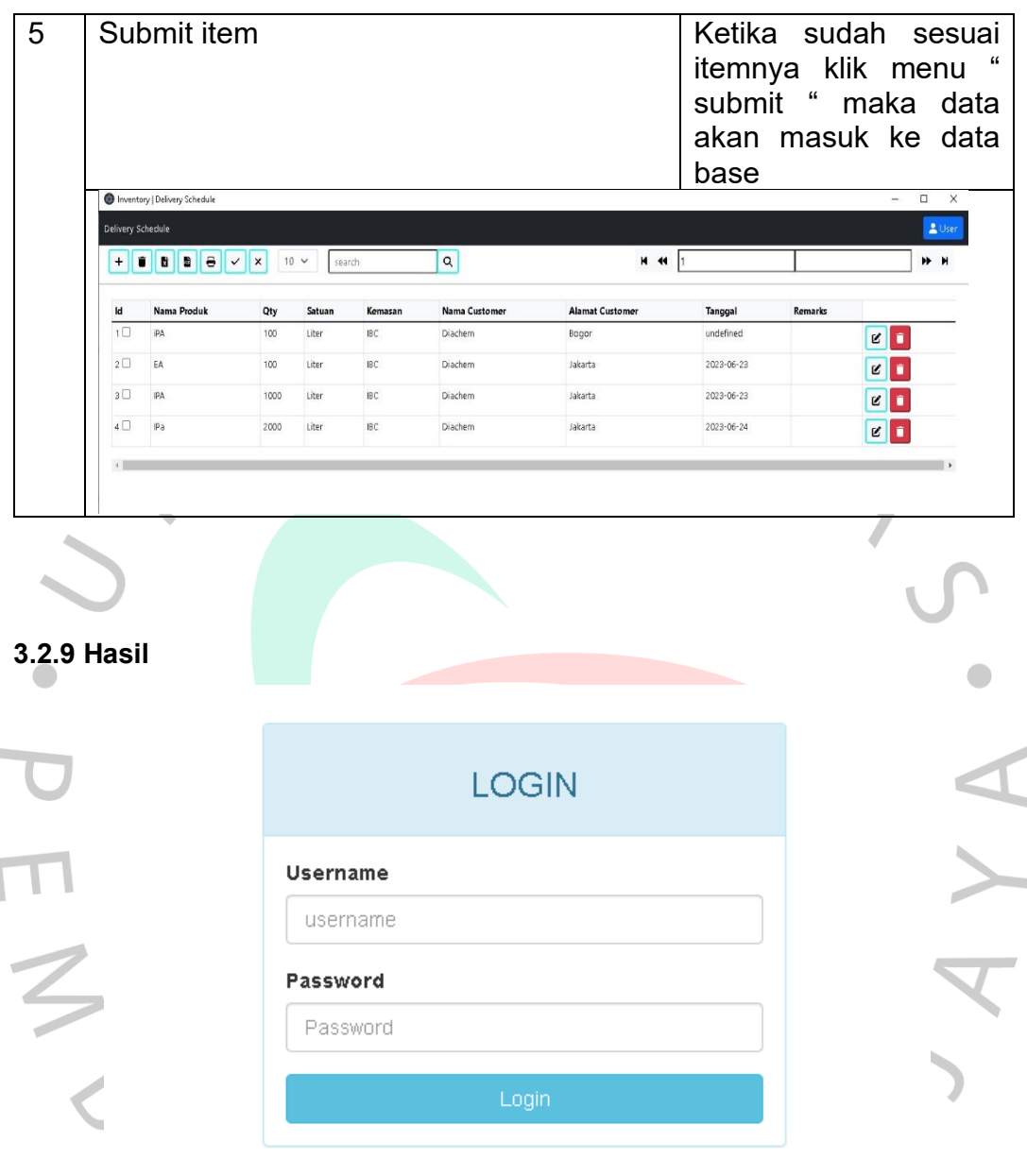

**Gambar 3.12 Halaman Login**

Gambar 3.12 terlihat sistem yang menampilkan menu login untuk aplikasi inventory. Menu login ini merupakan bagian penting dalam sistem tersebut karena memungkinkan pengguna untuk mengakses dan menggunakan fitur-fitur aplikasi dengan aman dan terjamin. Dalam menu login, pengguna akan diminta untuk memasukkan informasi login yang benar, seperti email

dan password, untuk mengidentifikasi dan memverifikasi identitas mereka. Setelah data login diverifikasi, pengguna akan diberikan akses ke berbagai fitur aplikasi yang tersedia, seperti Inventory, Barang Masuk, Barang Keluar, OS, dan Delivery Schedule.

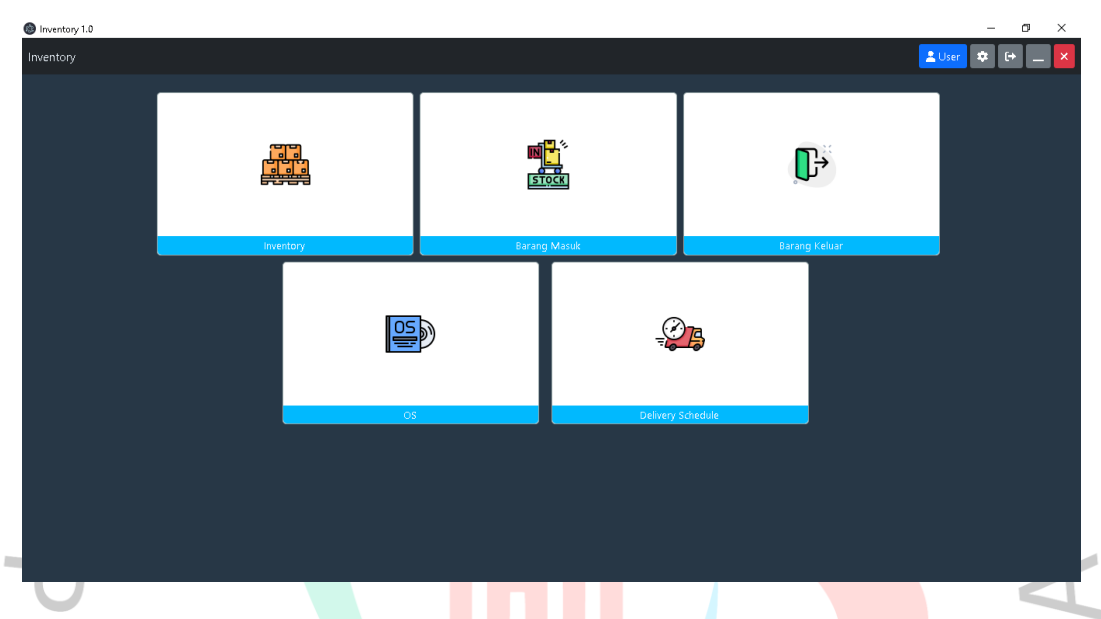

**Gambar 3.14 Halaman Home**

Gambar 3.14 terlihat sistem yang menampilkan menu Home untuk aplikasi inventory. Menu Home ini merupakan tampilan awal dalam sistem tersebut karena memungkinkan pengguna untuk mengakses dan menggunakan fitur-fitur aplikasi seperti Inventory, Barang Masuk, Barang Keluar, OS, dan Delivery Schedule.

TNGU

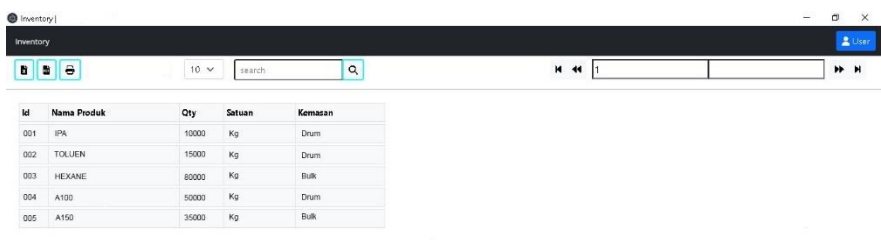

Gambar 3.15 Halaman Inventory

Gambar 3.15 terlihat sistem yang menampilkan menu Inventory. Menu inventory ini merupakan tampilan barang terkahir dalam sistem tersebut.

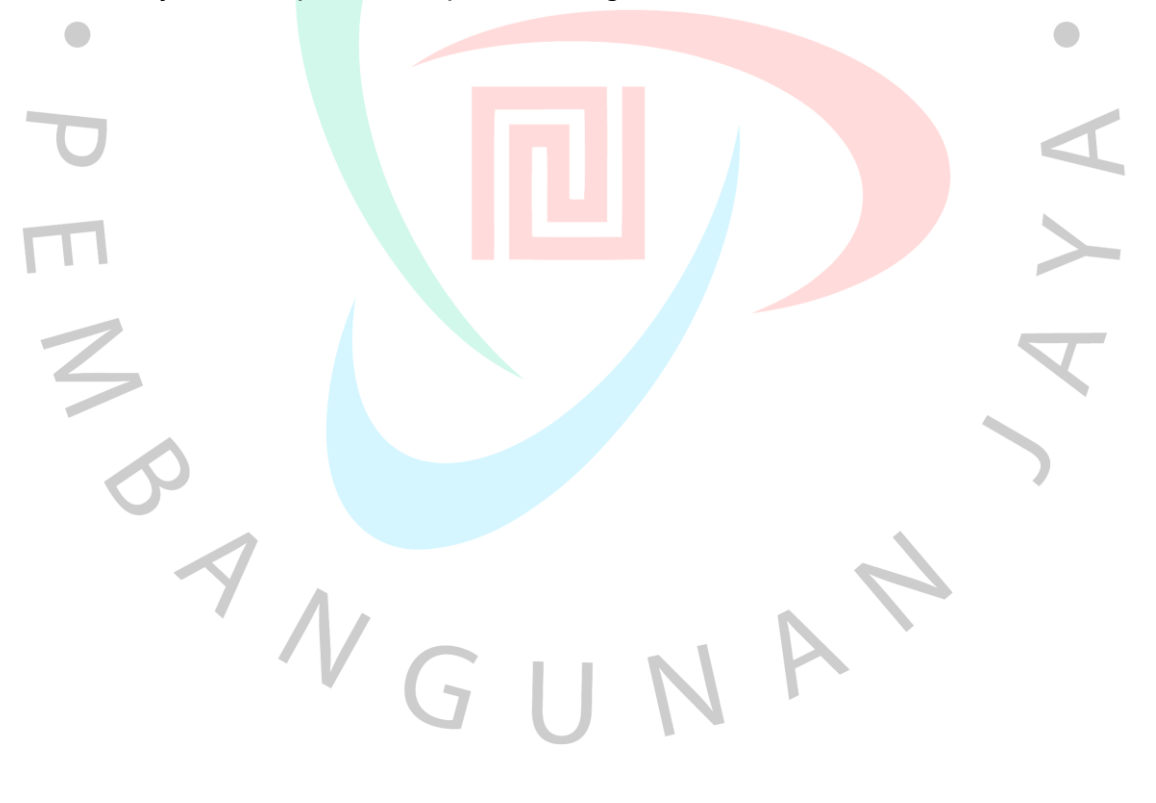

#### **3.3 Tools dan Teknologi**

Dalam praktik kerja IT dalam proyek pengembangan aplikasi inventory, ada beberapa alat yang dapat digunakan untuk membantu melaksanakan tugas dan tanggung jawab IT. Beberapa alat yang berguna untuk IT dalam pengujian perangkat lunak adalah:

1) Visual Studio Code

Gambar 3.16 Visual Studio Code

Visual Studio Code adalah editor kode sumber lintas platform yang sangat populer yang dikembangkan oleh Microsoft. Visual Studio Code adalah alat yang sangat populer di kalangan pengembang perangkat lunak karena kekuatan, fleksibilitas, dan ketersediaannya yang lintas platform. Ini menyediakan lingkungan pengembangan yang kuat dan efisien untuk membuat dan mengedit kode sumber dengan nyaman.

2) GitHub

GitHub adalah platform hosting repositori git yang populer dan sangat digunakan dalam pengembangan perangkat lunak kolaboratif.

Gambar 3.17 GitHub

Ini menyediakan berbagai fitur dan alat yang memudahkan pengembang untuk mengelola proyek, berkolaborasi dengan tim, dan melacak perubahan dalam kode sumber.

3) MySQL

MySQL adalah salah satu RDBMS yang paling banyak digunakan di dunia, baik untuk aplikasi skala kecil maupun besar. Keandalannya, kinerja yang tinggi, dan fleksibilitas dalam mengelola data menjadikannya pilihan yang populer bagi pengembang dan organisasi dalam menyimpan, mengelola, dan mengakses data mereka.

Gambar 3.18 MySQL

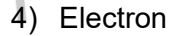

 $\bullet$ 

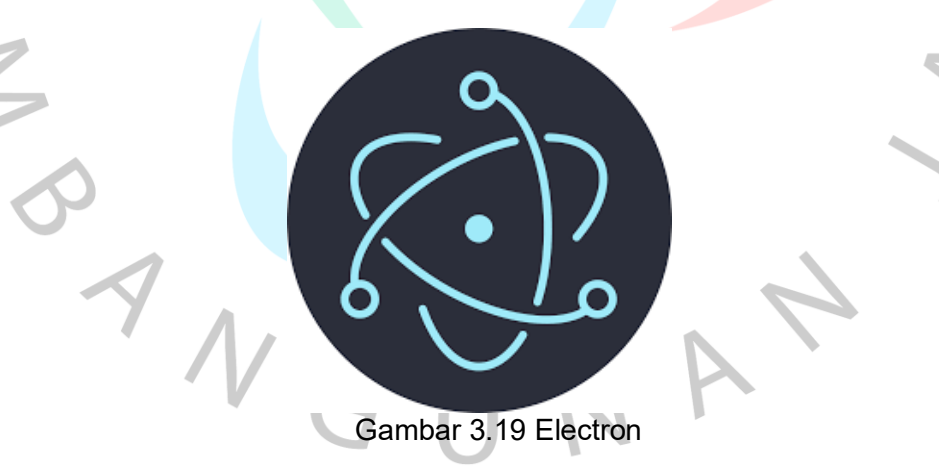

Electron adalah sebuah kerangka kerja pengembangan perangkat lunak yang open-source yang memungkinkan para pengembang untuk membuat aplikasi lintas platform menggunakan teknologi web, seperti HTML, CSS, dan JavaScript. Dikembangkan oleh GitHub, Electron awalnya diciptakan untuk membangun aplikasi desktop untuk platform GitHub.

#### 5) Node.js

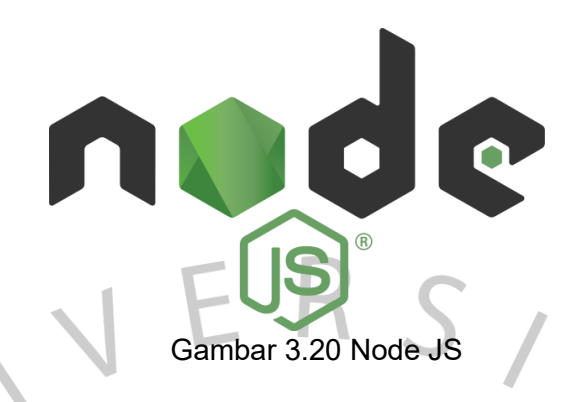

Node.js adalah *runtime* lingkungan pemrograman yang memungkinkan pengembang untuk menjalankan kode JavaScript di sisi server. Dengan model *event-driven* dan *non-blocking* I/O, Node.js dapat mengelola banyak permintaan dengan respons yang cepat.

### **3.4 Kendala Yang Dihadapi**

 $\bullet$ 

Dalam proyek pengembangan aplikasi Inventory PT. Tirta Surya Raya, praktikan menghadapi beberapa kendala. Beberapa kendala dihadapi adalah sebagai berikut:

- 1) Jika terjadi perubahan persyaratan atau kebutuhan pengguna di tengah proyek, mungkin dihadapkan pada tantangan untuk menyesuaikan rencana pengujian yang telah dibuat sebelumnya. Hal ini dapat mempengaruhi jadwal dan efisiensi pengujian.
- 2) Memerlukan akses yang memadai terhadap data, termasuk data barang, dan data lainnya yang relevan. Namun, terkadang akses terhadap data ini terbatas atau terbatas oleh aturan privasi dan keamanan data.
- 3) Menghadapi situasi di mana hasil pengujian tidak sesuai dengan harapan atau ada kejanggalan yang sulit diidentifikasi. Dalam hal ini, diperlukan investigasi lebih lanjut dan upaya tambahan untuk menemukan dan memperbaiki masalah.

 $\overline{\phantom{0}}$ 

### **3.5 Cara Mengatasi Kendala**

Berikut adalah beberapa cara untuk mengatasi kendala yang dihadapi oleh praktikan dalam proyek pengembangan *aplikasi inventory* PT. Tirta surya Raya:

- 1) Buat rencana pengujian yang komprehensif dengan mempertimbangkan persyaratan, skenario pengujian, dan kriteria. Rencana yang matang akan membantu menghindari perubahan mendadak dan mengatur pengujian dengan baik.
- 2) Jika terjadi perubahan persyaratan, komunikasikan secara efektif dengan tim pengembang dan cari solusi bersama. Lakukan penyesuaian yang diperlukan pada rencana pengujian dan prioritaskan pengujian berdasarkan perubahan tersebut.
- 3) Jalin komunikasi yang baik dengan tim pengembang dan pihak terkait lainnya. Diskusikan secara terbuka dan jelas mengenai persyaratan, masalah yang ditemukan, dan jadwal pengujian. Kolaborasi yang baik akan mempercepat resolusi masalah dan meminimalkan hambatan.

### **3.6 Pembelajaran Yang Diperoleh dari Kerja Profesi**

Selama melaksanakan Keria Profesi dalam proyek pengembangan *aplikasi inventory* PT. Tirta Surya Raya, berikut adalah beberapa pembelajaran yang dapat diperoleh:

- 1) Proses perencanaan yang matang sangat penting dalam pengujian perangkat lunak. Pembelajaran ini mengajarkan untuk secara teliti merencanakan pengujian, menyusun skenario pengujian, dan menetapkan prioritas berdasarkan risiko dan kepentingan. Dengan perencanaan yang matang dapat mengoptimalkan penggunaan sumber daya dan memastikan cakupan pengujian yang memadai.
- 2) Dalam pengembangan perangkat lunak, perubahan persyaratan atau kebutuhan pengguna sering terjadi. Pembelajaran ini mengajarkan untuk

menjadi fleksibel dan mampu menyesuaikan rencana pengujian dengan cepat ketika terjadi perubahan.

- 3) Hal ini membutuhkan komunikasi yang baik dengan tim pengembang dan kemampuan untuk mengidentifikasi dan mengelola perubahan dengan efektif.
- 4) Kolaborasi yang erat dengan tim pengembang, manajemen proyek, dan pemangku kepentingan lainnya adalah kunci kesuksesan dalam pengujian perangkat lunak. Pembelajaran ini mengajarkan untuk berkomunikasi secara efektif, berbagi informasi, dan bekerja sama dalam menyelesaikan masalah yang terkait dengan kualitas dan keandalan produk.
- 5) Pentingnya komunikasi dan kolaborasi yang efektif sangat penting dalam lingkungan bisnis dan pengembangan tim. Mereka meningkatkan efisiensi,  $\bullet$ mengoptimalkan pemanfaatan sumber daya, meningkatkan kualitas pekerjaan, mendorong inovasi, meningkatkan kepuasan dan keterlibatan tim, serta mengatasi hambatan dan konflik. Dengan memperkuat komunikasi dan kolaborasi, tim dapat mencapai kinerja yang lebih baik dan mencapai tujuan bersama dengan lebih efektif

ANG